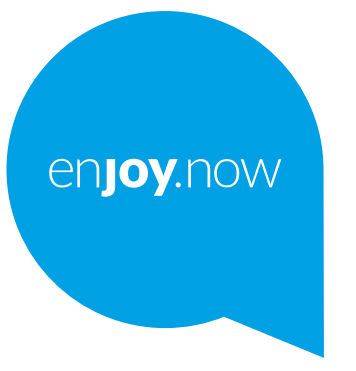

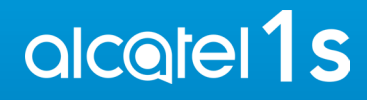

Para obtener más información sobre cómo utilizar el teléfono, vaya a **www.alcatelmobile.com** y descargue el manual del usuario completo. Además, en el sitio web también encontrará respuestas a preguntas frecuentes, actualizaciones de software para realizar mediante Mobile Upgrade y muchas cosas más.

#### **Nota:**

Este manual del usuario hace referencia al modelo Alcatel 1S (5024D/5024F).

#### **Ayuda**

Consulte los recursos siguientes para obtener más información sobre preguntas frecuentes, software y servicios.

#### **Consultar las preguntas frecuentes**

Ir a

https://www.alcatelmobile.com/content/faq/

#### **Encontrar el número de serie o IMEI**

Puede encontrar el número de serie o el IMEI (International Mobile Equipment Identity) en el material de la caja. O, en el teléfono, elija **Ajustes > Sistema > Acerca del teléfono > Estado**.

#### **Obtener el servicio de la garantía**

En primer lugar, siga los consejos de esta guía. A continuación, consulte al servicio de atención al cliente y la información sobre los centros de reparación en

https://www.alcatelmobile.com/content/hotline-service-center/

#### **Ver información legal**

En el teléfono, vaya a **Ajustes > Sistema > Acerca del teléfono > Información legal**.

#### **Utilizar otras aplicaciones de Alcatel**

Ir a

https://www.alcatelmobile.com/content/app-services/

# **Índice**

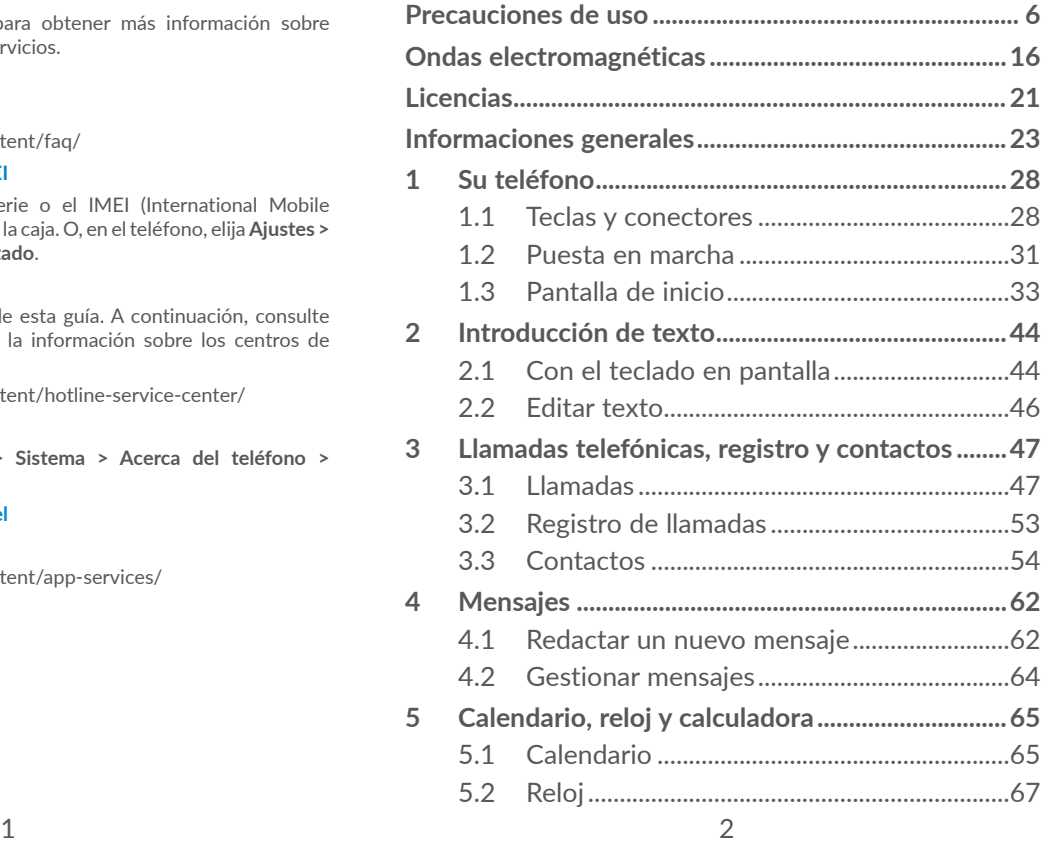

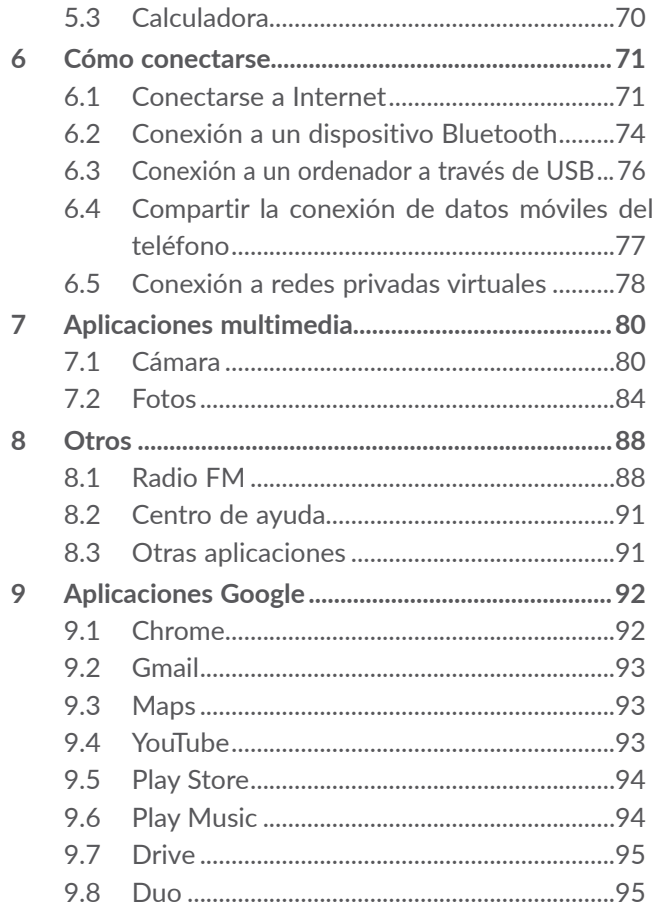

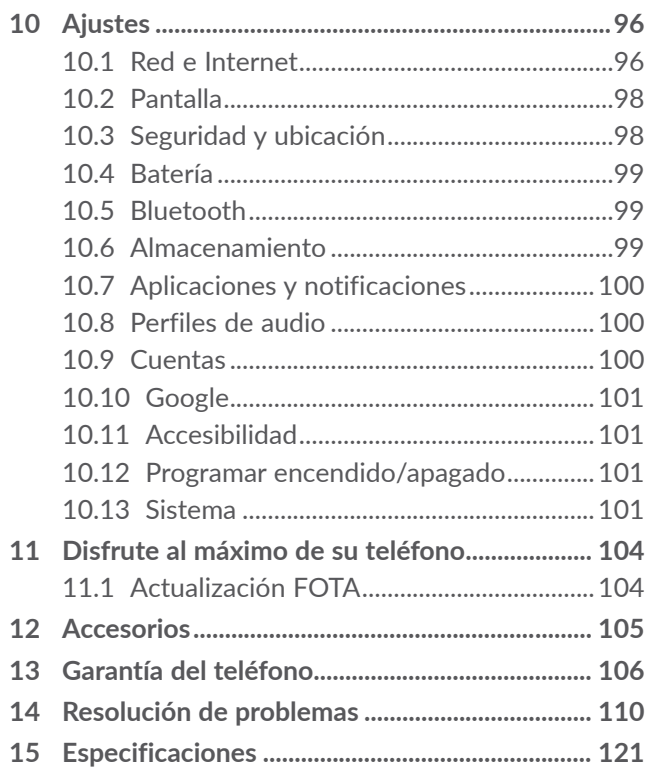

<span id="page-3-0"></span>

Este producto respeta el límite SAR nacional aplicable de 2,0 W/kg. Los valores máximos específicos de SAR se pueden consultar en la sección **Ondas electromagnéticas**.

www.sar-tick.com **alcotel** 

Cuando transporte el producto o lo utilice pegado al cuerpo, utilice un accesorio aprobado, como una funda, o mantenga una distancia de 5 mm con el cuerpo para garantizar que cumple con los requisitos de exposición a radiofrecuencia. Tenga en cuenta que el producto puede emitir radiación aunque no esté realizando una llamada.

#### **PROTEJA SUS OÍDOS**

Para impedir posibles daños auditivos, no tenga el volumen alto durante mucho tiempo. Tenga cuidado cuando escuche por el altavoz con el teléfono cerca del oído.

# **Precauciones de uso ....................**

Antes de utilizar su teléfono, lea detenidamente este capítulo. El fabricante no se hará responsable de las consecuencias que resulten de una utilización inadecuada del teléfono y/o no conforme a las instrucciones contenidas en este manual.

### **• SEGURIDAD EN VEHÍCULO:**

Dados los estudios recientes en los cuales se ha demostrado que el uso del teléfono móvil al conducir constituye un factor real de riesgo, incluso cuando se utiliza un accesorio de manos libres (kit de vehículo, auriculares, etc.), se aconseja a los conductores que no utilicen el teléfono hasta que hayan aparcado el vehículo.

Mientras conduzca, no utilice el teléfono ni el auricular para escuchar música o la radio. El uso del auricular puede ser peligroso y puede estar prohibido en algunas áreas.

Al estar encendido, su teléfono emite radiaciones que pueden interferir con los equipos electrónicos de su vehículo, como por ejemplo los sistemas antibloqueo de las ruedas (ABS), los airbags de seguridad, etc. Para evitar que se produzcan problemas:

- Evite colocar su teléfono encima del tablero de instrumentos, o en la zona de despliegue del airbag,

- Consulte con el fabricante del vehículo o con su concesionario para comprobar la correcta protección de los instrumentos de a bordo contra las radiofrecuencias de teléfono móvil.

### **• CONDICIONES DE USO:**

Para un funcionamiento óptimo de su teléfono, le recomendamos que lo apague de vez en cuando.

Apague su teléfono en el interior de un avión.

No encienda el teléfono en un hospital, excepto en las zonas reservadas para este efecto. La utilización de este teléfono, como la de otros equipos, puede interferir con el funcionamiento de dispositivos eléctricos, electrónicos o que utilizan radiofrecuencias.

No encienda el teléfono cerca de gas o de líquidos inflamables. Respete las reglas de utilización en los depósitos de carburante, las gasolineras, las fábricas de productos químicos y en todos los lugares donde existan riesgos de explosión.

Cuando esté encendido, no coloque nunca el teléfono a menos de 15 cm de un aparato médico (marcapasos, prótesis auditiva, bomba de insulina, etc.). En particular, al utilizar una llamada, lleve el teléfono a la oreja del lado opuesto al que lleva el marcapasos o la prótesis auditiva, según el caso.

Para evitar deficiencia auditiva, descuelgue antes de acercar su teléfono al oído. Al utilizar la función manos libres, aleje el teléfono de su oreja ya que el volumen amplificado podría provocar daños auditivos.

No deje a los niños usar y/o jugar con el teléfono y accesorios sin supervisión.

Al sustituir la carcasa desmontable, tenga en cuenta que el producto podría contener sustancias que podrían provocar una reacción alérgica.

Si su teléfono es un dispositivo de una sola pieza, la cubierta y la batería no son extraíbles. Si desmonta el teléfono podría perder la garantía. Desmontar el teléfono puede dañar la batería y causar que se liberen ciertas sustancias que pueden provocar reacciones alérgicas.

Sea siempre muy cuidadoso(a) con su teléfono y guárdelo en un lugar limpio y sin polvo.

No exponga su teléfono a condiciones desfavorables (humedad o condensaciones, lluvia, infiltración de líquidos, polvo, brisa marina, etc.). Las temperaturas recomendadas por el fabricante van de 0°C a +40°C.

Si se excede 40°C, la pantalla puede volverse ilegible, pero esta alteración es temporal y no reviste especial gravedad.

Los números de llamada de emergencia no son accesibles en todas las redes de teléfono. Usted no debe nunca confiar solamente en su teléfono para llamadas de emergencia.

No intente abrir, desmontar o reparar usted mismo(a) el teléfono.

No deje que se le caiga el teléfono, ni lo arroje al vacío, ni intente doblarlo.

No utilice el teléfono si la pantalla de cristal, está dañada, agrietada o rota para evitar cualquier lesión.

No pinte su teléfono.

Utilice sólo baterías y accesorios recomendados por TCL Communication Ltd. y compatibles con el modelo de su teléfono. En caso contrario, TCL Communication Ltd. y sus filiales declinan toda responsabilidad en caso de daños.

Recuerde realizar copias de seguridad o mantener un registro por escrito de toda la información importante almacenada en su teléfono.

Algunas personas son propensas a padecer ataques epilépticos o pérdidas de conocimiento causadas por las luces brillantes como las de los videojuegos. Estos ataques epilépticos o pérdidas de conocimiento pueden producirse incluso aunque la persona no los haya padecido antes. Si ha experimentado alguno de estos ataques o pérdidas de conocimiento, o si su familia presenta un historial con antecedentes de este tipo, consulte a su médico antes de utilizar estos videojuegos en su teléfono, o antes de activar las luces brillantes en su teléfono.

Los padres habrán de supervisar el uso que realicen sus hijos de estos videojuegos u otras características que incorporen la utilización de luces brillantes. Todas las personas habrán de dejar de utilizar el teléfono y consultarán a su médico en caso de que se produzcan algunos de los siguientes síntomas: convulsiones, contracciones oculares o musculares, pérdida de consciencia, movimientos involuntarios, o desorientación. Para limitar las posibilidades de que se produzcan estos síntomas, tome las siguientes precauciones:

- No active ni utilice la función de luces parpadeantes si está cansado o necesita dormir.
- Descanse un mínimo de 15 minutos por cada hora.
- Juegue en una sala con las luces encendidas.
- Juegue lo más lejos posible de la pantalla.
- Si se le cansan las manos, las muñecas o los brazos le empiezan a doler mientras juega, pare y descanse durante varias horas antes de volver a jugar.
- Si sigue experimentando dolores en las manos, las muñecas o los brazos durante o después del juego, detenga el juego y consulte con un médico.

Al utilizar los juegos de su teléfono, puede experimentar alguna incomodidad ocasional en las manos, brazos, hombros, cuello u otras partes del cuerpo. Siga las instrucciones para evitar problemas como tendinitis, síndrome del túnel carpiano, u otros desórdenes musculares u óseos.

#### **• RESPETO DE LA VIDA PRIVADA:**

Le recordamos que debe respetar las reglas y leyes en vigor en su país sobre la toma de fotos y la grabación de sonidos con el teléfono móvil. Conforme a estas reglas y leyes, puede estar estrictamente prohibido tomar fotos y/o grabar las voces de otras personas o cualquiera de sus atributos personales, y reproducir o distribuir estas fotos o grabaciones ya que se puede considerar una invasión de la vida privada. Al usuario cabe la responsabilidad exclusiva de asegurarse que tiene la autorización previa, si es necesaria, de grabar conversaciones privadas o confidenciales o tomar fotos de otra persona; el fabricante, el distribuidor, o el vendedor de su teléfono móvil (incluso el operador) no se harán responsables de las consecuencias que resulten de una utilización inadecuada del teléfono.

### **• BATERÍA:**

De acuerdo con el reglamento aéreo, la batería de su producto no está cargada. Cárguela primero.

#### **Para dispositivos de más de una pieza:**

Tenga en cuenta las siguientes precauciones:

- No intente abrir la batería (riesgos de emanaciones de sustancias químicas y quemaduras).
- No perfore, desmonte o provoque un cortocircuito de una batería.

- No la tire al fuego ni a la basura ni la exponga a temperaturas superiores a 60 °C.

Si desea deshacerse de la batería, asegúrese de que es recuperada en conformidad con la legislación sobre la protección del medio ambiente en vigor. No utilice la batería para otros usos que para lo que fue diseñada. Nunca utilice baterías dañadas o no recomendadas por TCL Communication Ltd. y/o sus filiales.

#### **Para dispositivos de más de una pieza con batería no extraíble:**

Tenga en cuenta las siguientes precauciones:

- No intente extraer, reemplazar o abrir la batería.
- No perfore, desmonte o cause un cortocircuito en la batería.
- No coloque el teléfono al fuego ni en la basura ni lo exponga a temperaturas superiores a 60 °C.

El teléfono y la batería deben desecharse en conformidad con la legislación sobre la protección del medio ambiente en vigor.

#### **Para dispositivos de una sola pieza:**

Tenga en cuenta las siguientes precauciones:

- No intente extraer la tapa trasera.
- No intente retirar, reemplazar o abrir la batería.
- No perfore la tapa trasera del teléfono.

- No coloque el teléfono al fuego ni en la basura ni lo exponga a temperaturas superiores a 60 °C.

El teléfono y la batería constituyen una sola pieza, que debe desecharse en conformidad con la legislación sobre la protección del medio ambiente en vigor.

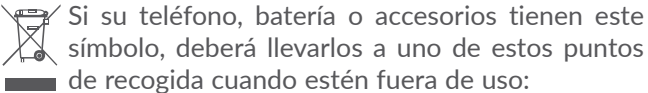

- Centros de eliminación de residuos municipales, con contenedores especiales para este tipo de equipo.

- Contenedores en los puntos de venta.

Los productos serán reciclados para prevenir que se eliminen substancias en el medio ambiente, y sus componentes serán reutilizados.

En los países de la Unión Europea: el acceso a los puntos de recogida es gratuito y todos los productos que lleven este símbolo deberán ser depositados en ellos.

En los países que no son miembros de la Unión Europea: si el país o región cuenta con facilidades de reciclaje y recogida, estos productos no deberán tirarse en basureros ordinarios. Se deberán llevar a los puntos de recogida para que puedan ser reciclados.

¡ATENCIÓN! RIESGO DE EXPLOSIÓN AL SUSTITUIR LA BATERÍA CON OTRA DE MODELO INCORRECTO. PARA DESECHAR LAS BATERÍAS USADAS, SIGA LA INSTRUCCIONES INDICADAS.

#### <span id="page-8-0"></span>**• CARGADORES:**

Los cargadores con alimentación de red funcionan dentro de la gama de temperaturas de: 0 °C a 40 °C.

Los cargadores del teléfono móvil deben estar en conformidad con la norma de seguridad para los equipos de tratamiento de la información y de oficina. También deben cumplir con la Directiva 2009/125/CE sobre ecodiseño. Debido a las diferentes especificaciones eléctricas aplicables, es posible que un cargador adquirido en un país no funcione en otro. Deben utilizarse únicamente para su finalidad.

Este dispositivo es compatible con los cargadores que cumplen los estándares relacionados con cargadores habituales de teléfonos móviles que se indican a continuación:

- EN301 489-34 V2.1.1 Borrador final (2017-04)
- EN 62684:2018

# **Ondas electromagnéticas ...........**

La validación de la conformidad con las exigencias internacionales (ICNIRP) o con la directiva europea 2014/53/EU (RED) es una condición previa a la introducción en el mercado de todo modelo de teléfono móvil. La protección de la salud y de la seguridad pública, en particular la de los usuarios de teléfonos móviles, constituye un factor esencial de estas exigencias o directiva.

#### ESTE DISPOSITIVO CUMPLE CON LAS DIRECTRICES INTERNACIONALES EN MATERIA DE EXPOSICIÓN A LAS ONDAS ELECTROMAGNÉTICAS

Su dispositivo móvil es transmisor y receptor de ondas de radio. Está diseñado para no superar los límites de exposición a las ondas de radio (campos electromagnéticos de radiofrecuencia) recomendados por las directrices internacionales. Las pautas han sido desarrolladas por una organización científica independiente (ICNIRP) e incluyen un importante margen de seguridad para garantizar la seguridad de todas las personas, independientemente de su edad o estado de salud.

Las pautas sobre la exposición a ondas de radio utilizan una unidad de medida conocida como índice de absorción específico (SAR). El límite SAR establecido para teléfonos móviles es de 2 vatios/kg.

Las pruebas para calcular los niveles de SAR se realizan utilizando posiciones estándar de funcionamiento con el dispositivo transmitiendo a su nivel de potencia certificado más elevado en todas las bandas de frecuencia sometidas a prueba. Los valores SAR más elevados según las pautas de ICNIRP para este modelo de dispositivo son las siguientes:

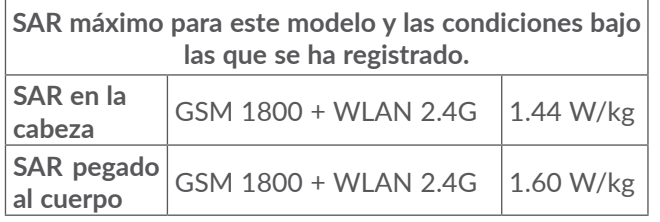

Durante el uso, los valores SAR reales para este dispositivo suelen ser mucho más bajo que los valores indicados anteriormente. Esto se debe a que, con el fin de cumplir con el sistema de eficacia y para minimizar las interferencias en la red, la potencia operativa del teléfono disminuye automáticamente cuando no se requiere una potencia completa para realizar una llamada. Cuanto más bajo sea la salida de potencia del dispositivo, más bajo será el valor SAR.

Las pruebas de SAR en el cuerpo han sido efectuadas con una distancia de separación de del mismo de 5 mm. Con el fin de satisfacer las directrices de exposición a RF cuando se utilice el teléfono, éste debería utilizarse al menos a esta distancia del cuerpo.

Si no utiliza un accesorio autorizado, asegúrese de que el producto que utilice no lleva metal y que sitúa el teléfono a la distancia del cuerpo indicada con anterioridad.

Organizaciones tales como la Organización Mundial de la Salud y la FDA (US Food and Drug Administration, Organismo para el Control de Alimentos y Medicamentos de los Estados Unidos) han declarado que aquellas personas que estén preocupadas y deseen reducir su exposición pueden utilizar un dispositivo de manos libres para mantener el teléfono alejado de la cabeza y el cuerpo durante las llamadas telefónicas, o bien reducir la cantidad de tiempo que pasan al teléfono.

Para obtener más información, puede visitar www. alcatelmobile.com.

Para obtener información adicional de la OMS sobre los campos electromagnéticos y la salud pública, vaya al sitio Internet siguiente: http://www.who.int/peh-emf.

Su teléfono está equipado con una antena integrada. Para beneficiarse de una calidad de funcionamiento óptima durante sus comunicaciones, no toque ni deteriore la antena.

Puesto que los dispositivos móviles ofrecen distintas funciones, pueden utilizarse en distintas posiciones además de junto al oído. Cuando se utilice con los auriculares o el cable de datos USB, el dispositivo debe seguir las directrices correspondientes. Si va a usar otro accesorio, asegúrese de que no incluya ningún tipo de metal y que el teléfono se sitúe como mínimo a 5 mm del cuerpo.

Tenga en cuenta que al utilizar el dispositivo, es posible que se compartan algunos de sus datos personales con el dispositivo principal. Es su responsabilidad proteger sus propios datos personales, y no compartirlos con dispositivos no autorizados o dispositivos de terceros conectados al suyo. Para productos con características Wi-Fi, conéctese sólo a redes Wi-Fi de confianza. Además, al utilizar su producto como punto de acceso (cuando esté disponible), utilice la seguridad de red. Estas precauciones ayudarán a evitar el acceso no autorizado a su dispositivo. Su dispositivo puede almacenar información personal en varias ubicaciones, entre ellas tarjeta SIM, tarjeta de memoria y memoria incorporada. Asegúrese de eliminar toda información personal antes de reciclar, devolver o dar su producto. Elija con cuidado sus aplicaciones y actualizaciones, e instale sólo de fuentes de confianza. Algunas aplicaciones pueden afectar al rendimiento de su producto y/o acceder a información privada, como detalles de cuenta, datos de llamadas, detalles de ubicación y recursos de red.

Tenga en cuenta que todos los datos compartidos con TCL Communication Ltd.se almacenan siguiendo la legislación aplicable de protección de datos. A estos efectos, TCL Communication Ltd. implementa y mantiene las medidas técnicas u organizativas apropiadas para proteger todos los datos personales, por ejemplo contra procesamiento no autorizado o ilegal y pérdida o destrucción accidental de estos datos personales; estas medidas proporcionarán un nivel de seguridad que es apropiado teniendo en cuenta:

(i) las posibilidades técnicas disponibles,

- (ii) los costes de implementación de las medidas,
- (iii) los riesgos que supone el procesamiento de datos personales, y

(iv) la sensibilidad de los datos personales procesados.

Puede acceder, revisar y editar su información personal en cualquier momento entrando en su cuenta de usuario, visitando su perfil de usuario o poniéndose en contacto con nosotros directamente. Si necesita que editemos o borremos sus datos personales, es posible que le pidamos que pruebe su identidad antes de realizar su petición.

# <span id="page-11-0"></span>**Licencias..........................................**

**Micco** 

 $\left( \mathbb{R}\right)$ 

El logotipo de microSD es una marca comercial.

La marca y el logotipo de la palabra Bluetooth son propiedad de Bluetooth SIG, Inc. y el uso de dichas marcas por parte de TCL Communication Ltd. y sus filiales está permitido bajo licencia. Otras marcas comerciales y nombres comerciales pertenecen a sus respectivos propietarios. **Alcatel 5024D/5024F** ID de declaración

Bluetooth D043603

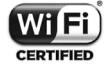

El logotipo de Wi-Fi es una marca de certificación de Wi-Fi Alliance.

Este equipo puede utilizarse en cualquier país europeo.

Este dispositivo puede utilizarse sin ningún tipo de restricción en cualquier estado miembro de la UE.

Google, el logotipo de Google, Android, el logotipo de Android, Google Search TM, Google Maps TM, Gmail TM, YouTube, Google Play Store, Google Latitude ™ y Hangouts ™ son marcas comerciales de Google Inc.

El robot de Android es reproducido o modificado a partir del trabajo creado y compartido por Google y usado de acuerdo con las condiciones descritas en la Licencia Creative Commons Attribution 3.0 (el texto se muestra cuando toca **Condiciones legales de Google** en **Ajustes** > **Acerca del teléfono** > **Información legal**) (1).

Ha adquirido un producto que usa programas de código abierto (http://opensource.org/) mtd, msdosfs, netfilter/iptables e initrd en código de objetos y otros programas de código abierto obtenidos bajo licencia según la Licencia pública general de GNU y la Licencia de Apache.

Le proporcionaremos una copia completa de los códigos fuente correspondientes a petición en un período de tres años a partir de la distribución del producto por TCL Communication Ltd.

Puede descargar los códigos de origen en http:// sourceforge.net/projects/alcatel/files/. El suministro del código de origen es gratuito cuando se obtiene de Internet.

"Por la presente exponemos que la garantía del usuario final para la infracción de derechos de propiedad intelectual se limita exclusivamente a la Unión Europea/ EEE/Suiza.

 $(1)$  Puede no estar disponible en algunos países.

<span id="page-12-0"></span>En caso de que el cliente o usuario final exporte o transporte el producto, o lo utilice fuera de la Unión Europea/EEE/Suiza, toda responsabilidad, garantía o indemnización del fabricante y sus proveedores en relación con el Producto expirará (incluida toda indemnización con respecto a la infracción de derechos de propiedad intelectual).

# **Informaciones generales.**

- • **Dirección de Internet:** www.alcatelmobile.com
- • **Atención al cliente:** consulte el folleto "SERVICIOS" que viene incluido con su teléfono o visite nuestro sitio web.
- • **Fabricante:** TCL Communication Ltd.
- • **Dirección:** 5/F, Building 22E, 22 Science Park East Avenue, Hong Kong Science Park, Shatin, NT, Hong Kong.
- • **Etiquetado electrónico:** puede acceder a él desde **Ajustes** > **Normativa y seguridad** o pulse \*#07# y obtendrá más información sobre el etiquetado (1).

En nuestro sitio web, podrá consultar nuestra sección de preguntas frecuentes (FAQ). También puede ponerse en contacto con nosotros por correo electrónico para consultarnos cualquier duda que tenga.

Este equipo de radio funciona con las bandas de frecuencia y potencia máxima de radiofrecuencia que se muestran a continuación:

2G 850/900MHz: 33.5 dBm

2G 1800/1900MHz: 30.5 dBm

UMTS B1/2/5/8 (2100/1900/850/900MHz): 23.5 dBm

LTE 1/3/7/8/20/28 (2100/1800/2600/900/800/ 700MHz): 23 dBm

Bluetooth banda de 2,4GHz: 7 dBm

802.11 b/g/n banda de 2,4GHz : 17 dBm

• **Información normativa**

Por la presente, TCL Communication Ltd. declara que este equipo de radio modelo **Alcatel 5024D/5024F** cumple con la Directiva 2014/53/EU.

El texto completo de la Declaración de conformidad CE está disponible en la dirección de Internet siguiente: http://www.alcatelmobile.com/EU\_doc

#### • **Información adicional**

La descripción de los accesorios y componentes, incluido el software, que permiten el correcto funcionamiento del equipo de radio se puede consultar en el texto completo de la Declaración de conformidad CE, en la dirección de Internet siguiente: http://www. alcatelmobile.com/EU\_doc

 $(1)$  Varía según el país.

#### **Protección contra el robo (1)**

Su teléfono móvil se identifica por un número IMEI (número de serie) que se encuentra sobre la etiqueta del paquete así como en la memoria de su teléfono. Le recomendamos que anote el número la primera vez que utilice el teléfono introduciendo \*#06# y que lo guarde en un lugar seguro. Es posible que la policía o el operador se lo soliciten si le roban el teléfono. Con este número, si le roban el teléfono, se podrá bloquear el funcionamiento del mismo e impedir su uso por otra persona, incluso con una nueva tarjeta SIM.

#### **Exención de responsabilidad**

Usted puede encontrar diferencias entre la descripción en esta guía y el funcionamiento real del teléfono en uso, dependiendo de la versión de software de su teléfono o de los servicios específicos de cada operador. TCL Communication Ltd. no será responsable legalmente por dichas diferentes, si las hay, ni por sus potenciales consecuencias; dicha responsabilidad será exclusiva del operador. Este auricular contiene materiales, incluidas aplicaciones y software en forma de código ejecutable o de origen, presentadas por terceros para su incorporación en este dispositivo ("Materiales de terceros"). Todos los materiales de terceros de este teléfono se presentan "tal cual", sin ningún tipo de garantía, ya sea explícita o implícita. El comprador se encarga de que TCL Communication Ltd. haya cumplido con todas las obligaciones de calidad que le incumben como fabricante de dispositivos móviles y teléfonos de acuerdo con los derechos de Propiedad Intelectual. En ningún caso TCL Communication Ltd. se hará responsable de la incapacidad de funcionamiento o errores que presenten los Materiales de terceros para operar con este teléfono o en interacción con cualquier otro dispositivo. Según lo permitido por la ley, TCL Communication Ltd. exime toda responsabilidad frente a reclamaciones, demandas, pleitos o acciones, y más específicamente (aunque no limitado a ella) las acciones de la responsabilidad civil, bajo cualquier

Verifique la disponibilidad de este servicio con su operador.

<span id="page-14-0"></span>principio de responsabilidad, que surjan por el uso, por cualquier medio, o intento de uso de dichos Materiales de terceros. Además, los Materiales de terceros actuales, proporcionados de manera gratuita por TCL Communication Ltd., pueden estar sujetos a actualizaciones y nuevas versiones de pago en el futuro; TCL Communication Ltd. descarta toda responsabilidad relacionada con asuntos como los costes adicionales, que corresponderá exclusivamente al comprador. TCL Communication Ltd. no se hará responsable de la falta de disponibilidad de cualquier aplicación, ya que la disponibilidad depende del país y el operador del comprador. TCL Communication Ltd. se reserva el derecho en todo momento de añadir o eliminar Materiales de terceros en sus teléfonos sin previo aviso; bajo ningún concepto TCL Communication Ltd. se hará responsable ante el comprador de cualquier consecuencia por tal eliminación.

# **1 Su teléfono..............................**

# **1.1 Teclas y conectores**

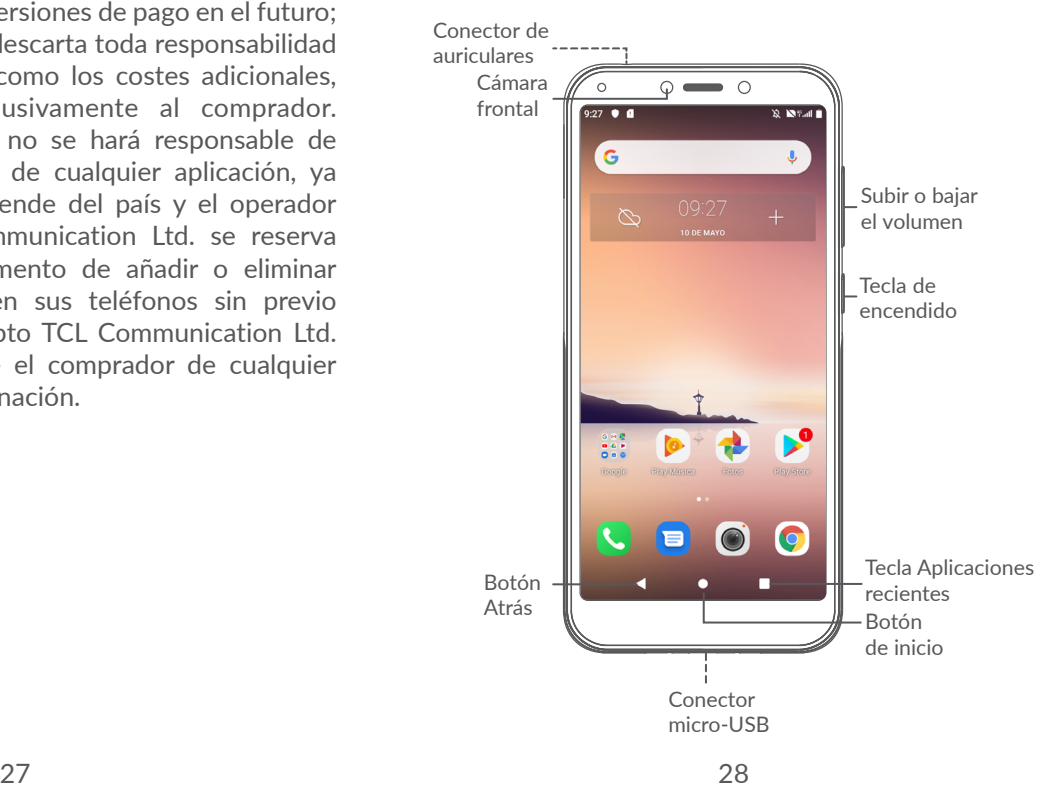

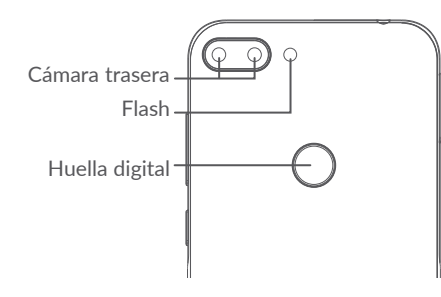

#### **Botón Atrás**

• Toque esta tecla para volver a la pantalla anterior o para cerrar un cuadro de diálogo, un menú de opciones, el panel de notificaciones, etc.

#### **Botón de inicio**

- • Desde cualquier aplicación o pantalla, toque para volver a la pantalla de inicio.
- • Manténgalo pulsada para encender al Asistente de Google. Esta aplicación puede ayudarle, por ejemplo, ofreciéndole direcciones e información sobre restaurantes en función del contenido que detecte en la pantalla.

#### **Botón Aplicaciones recientes**

• Toque esta tecla para abrir una vista de tarjeta de las aplicaciones con las que ha trabajado recientemente.

#### **Tecla de encendido**

- • Pulsar: Bloquea o ilumina la pantalla.
- • Pulsar y mantener pulsado: Muestra un menú emergente para seleccionar entre **Reiniciar/ Apagar/Modo vuelo**.
- • Mantenga pulsada la tecla de **volumen** y de **bajar el volumen** para tomar una captura de pantalla.
- • Mantenga pulsada la tecla de **encendido** durante al menos 10 segundos para forzar el reinicio.

#### **Teclas de volumen**

- • En el modo de llamada, se ajusta el volumen de llamada.
- En los modos Música/Vídeo/Streaming, permiten ajustar el volumen de las aplicaciones multimedia.
- • En el modo Normal, ajustan el volumen del tono de llamada.
- • Permiten silenciar el timbre de una llamada entrante.
- En el modo de vista previa de cámara, pulse la tecla de **subir** o **bajar** el volumen para hacer una foto.

# <span id="page-16-0"></span>**1.2 Puesta en marcha**

- **1.2.1 Configuración**
- **1** Inserción o extracción de la tarieta microSD.
- **2** Inserción o extracción de la tarjeta SIM.

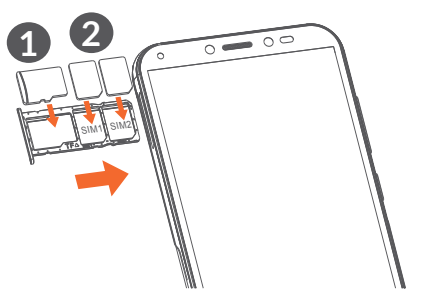

້¢∙່

Este teléfono solo es compatible con tarjetas nano-SIM. No intente introducir ningún otro tipo de tarjeta SIM, como mini y micro; si lo hace, podría dañar el teléfono.

#### **Cargar la batería**

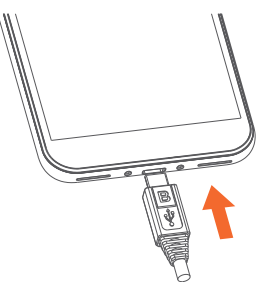

Se recomienda cargar la batería completamente ( $\blacksquare$ ). El estado de carga se indica con el porcentaje que aparece en pantalla. El porcentaje aumenta a medida que se carga la batería.

်စွဲ-၂

Para reducir el consumo y el gasto de energía, cuando la batería esté completamente cargada, desconecte el cargador de la toma de corriente, apague las aplicaciones Wi-Fi, GPS, Bluetooth o las que se ejecuten en segundo plano cuando no las utilice, disminuya el tiempo de la iluminación de pantalla, etc.

#### <span id="page-17-0"></span>**1.2.2 Encender el teléfono**

Mantenga pulsada la tecla de **encendido** hasta que el teléfono se encienda, desbloquee el teléfono si es necesario (deslizar, PIN, contraseña o patrón) y confirme. Se visualizará la pantalla de inicio.

Si desconoce el código PIN o lo ha olvidado, póngase en contacto con su operador de red. Asegúrese de guardar bien su código PIN.

#### **1.2.3 Apagar el teléfono**

Pulse y mantenga pulsada la tecla de **encendido** hasta que aparezcan las opciones y seleccione **Apagado**.

## **1.3 Pantalla de inicio**

Puede colocar todos sus elementos favoritos o aquellos que utiliza con más frecuencia (aplicaciones, accesos directos, carpetas y widgets) en la pantalla de inicio para acceder rápidamente a ellos. Deslice hacia arriba en la pantalla de inicio.

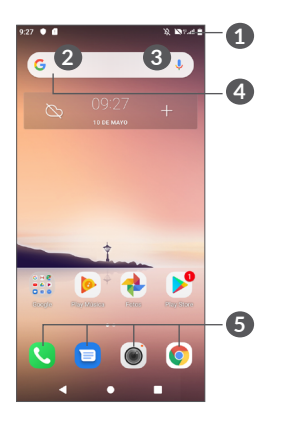

#### **1 Barra de estado**

- • Indicadores de estado/notificación
- Toque y arrastre hacia abajo para abrir el panel de notificaciones.
- **4 Barra de búsqueda de Google**
	- • Toque **2** para acceder a la pantalla de búsqueda mediante texto
	- • Toque **3** para acceder a la pantalla de búsqueda por voz

#### **5 Bandeja de aplicaciones favoritas**

- • Permite acceder a la aplicación.
- • Mantenga pulsado para ver la información de la aplicación.

#### **Pantalla reversible**

El teléfono es compatible con la función reversible. En la pantalla de inicio, deslice hacia arriba y, a continuación, toque **Ajustes > Pantalla > Girar pantalla automáticamente** para activar esta función.

### **1.3.1 Usando la pantalla táctil**

# **Tocar**

Para acceder a una aplicación, tóquela con el dedo.

# **Mantener pulsado**

Para entrar en las opciones disponibles de cualquier elemento, manténgalo pulsado. Por ejemplo, seleccione un contacto de Contactos, manténgalo pulsado y aparecerá una lista de opciones.

# **Arrastrar**

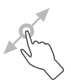

Mantenga pulsado un elemento y arrástrelo hasta otra ubicación.

# **Deslizar**

Deslice la pantalla para desplazarse arriba y abajo por las aplicaciones, imágenes y páginas web. También puede deslizar la pantalla en posición horizontal.

# **Deslizar rápido**

rápido.

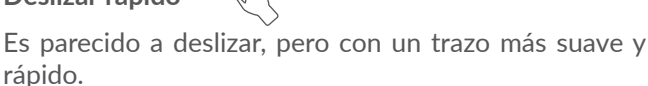

# **Juntar y separar los dedos**

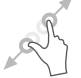

Coloque dos dedos en la superficie de la pantalla y sepárelos o júntelos para acercar o alejar un elemento de la pantalla.

El teléfono también permite realizar zoom con un dedo en la **cámara** y las **fotos**. Toque dos veces la pantalla para ampliar/reducir el tamaño.

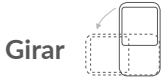

Cambie automáticamente la orientación de la pantalla de horizontal a vertical girando el teléfono lateralmente para obtener una vista mejorada de la pantalla.

#### **1.3.2 Barra de estado**

En la barra de estado puede visualizar el estado del teléfono (en el lado derecho) y la información de notificaciones (en el lado izquierdo).

Arrastre hacia abajo la barra de estado para ver notificaciones y vuelva a arrastrarla para abrir el panel de configuración rápida.

Toque y arrastre hacia arriba para cerrarlo. Cuando haya notificaciones, puede tocarlas para acceder a ellas.

#### **Panel de notificaciones**

Cuando tenga notificaciones, toque y arrastre hacia abajo la barra de estado para abrir el panel de notificaciones y leer información más detallada.

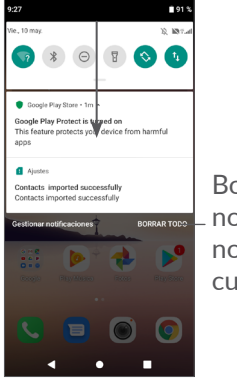

Borrar todas las notificaciones (las notificaciones en curso permanecerán)

#### **Panel de configuración rápida**

Toque y arrastre hacia abajo el panel de notificaciones para abrir el panel de configuración rápida. Mediante los iconos podrá activar o desactivar funciones o cambiar modos.

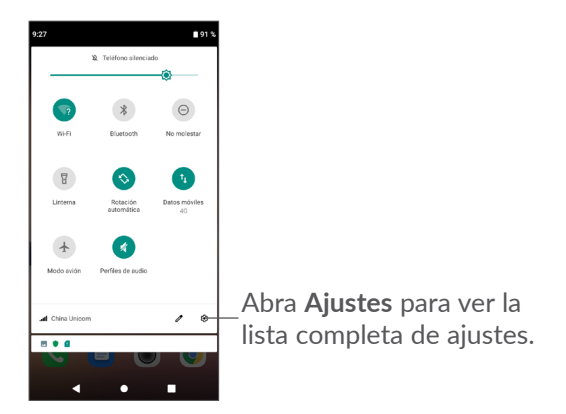

#### **1.3.3 Bloquear y desbloquear la pantalla**

Para proteger su teléfono y su privacidad, puede bloquear la pantalla del teléfono al crear diversos patrones, PIN o contraseñas, etc.

#### **Para crear un patrón de desbloqueo de pantalla**

- En la pantalla de inicio, deslice hacia arriba y luego toque **Ajustes > Seguridad y ubicación > Bloqueo de pantalla**.
- Establezca su patrón personal.

#### **Para bloquear la pantalla del teléfono**

Pulse la tecla de **encendido** una vez para bloquear la pantalla.

#### **Para desbloquear la pantalla del teléfono**

Pulse la tecla de **encendido** una vez para iluminar la pantalla, deslice el dedo para trazar el patrón de desbloqueo que haya creado o introduzca el PIN o la contraseña, etc.

Si ha elegido **Deslizar** como bloqueo de pantalla, puede pulsar la tecla de **encendido** para iluminar la pantalla y después deslizar hacia arriba para desbloquear la pantalla.

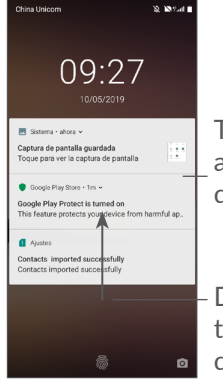

Toque dos veces para acceder a la pantalla de detalles

Deslice hacia arriba o toque la huella digital para desbloquear la pantalla

#### **1.3.4 Personalización de la pantalla de inicio**

#### **Añadir**

Mantenga pulsada una carpeta, una aplicación o un widget y arrastre el elemento a la pantalla de inicio que prefiera.

#### **Colocación en otro lugar**

Mantenga pulsado un elemento, arrástrelo hacia el lugar que desea y suéltelo. Puede mover elementos tanto en la pantalla de inicio como en la bandeja de favoritos. Mantenga pulsado el icono a la izquierda o a la derecha de la pantalla para arrastrar el elemento a otra pantalla de inicio.

#### **Eliminar**

Mantenga pulsado un elemento, arrástrelo hasta que quede encima del icono **Eliminar** y suéltelo.

#### **Crear carpetas**

Para mejorar la organización de los accesos directos o las aplicaciones en la pantalla de inicio y la bandeja de favoritos, puede añadirlos a una carpeta colocando un elemento encima de otro. Para renombrar una carpeta, ábrala y toque la barra del nombre de la carpeta para introducir el nuevo nombre.

#### **Personalización del fondo de pantalla**

Toque y mantenga pulsada un área vacía de la pantalla de inicio y, a continuación, toque **Fondos de pantalla** para personalizar el fondo de pantalla.

#### **1.3.5 Widgets y aplicaciones usadas recientemente**

#### **Consultar widgets**

Mantenga pulsada el área vacía de la pantalla de inicio y, a continuación, toque **Widgets** para ver todos los widgets.

Toque el widget seleccionado y deslícelo para cambiar a su pantalla preferida.

#### **Consultar las aplicaciones utilizadas recientemente**

Para consultar las aplicaciones usadas recientemente, toque el botón **Aplicaciones recientes**. Toque una miniatura de la ventana para abrir la aplicación.

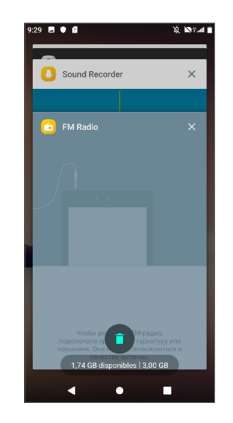

Toque una miniatura y deslícela hacia la izquierda o toque **X** para cerrar una aplicación.

Toque  $\Box$  en la parte inferior de la pantalla para cerrar todas las aplicaciones abiertas.

#### <span id="page-22-0"></span>**1.3.6 Ajuste de volumen**

#### **Usar la tecla de volumen**

Pulse la tecla **Volumen** para ajustar el volumen. Para activar el modo de vibración, pulse la tecla para **bajar el volumen** hasta que el teléfono vibre.

#### **Uso del menú Ajustes**

En la pantalla de inicio, deslice hacia arriba para abrir el panel de aplicaciones y, después, toque **Ajustes > Perfiles de audio > Volumen >** para definir el volumen de multimedia, tonos, alarmas, notificaciones, etc.

# **2 Introducción de texto...........**

# **2.1 Con el teclado en pantalla**

#### **Ajustes del teclado en pantalla**

Vaya a **Ajustes > Sistema > Idioma y entrada de texto > Teclado virtual**, toque el teclado que quiere configurar y aparecerán una serie de ajustes disponibles.

#### **Ajustar la orientación del teclado en pantalla**

Gire el teléfono lateralmente o hacia arriba para ajustar la orientación del teclado en pantalla. Puede ajustarlo cambiando los ajustes (toque **Ajustes > Pantalla > Girar pantalla automáticamente**).

#### <span id="page-23-0"></span>**2.1.1 Gboard**

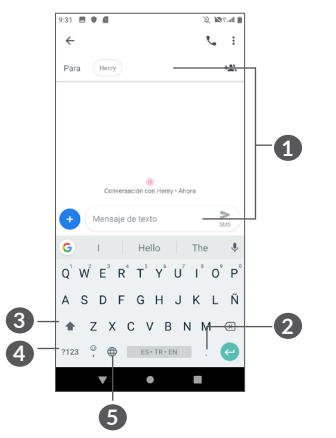

**1** Permite introducir texto o números.

- **2** Pulse para seleccionar símbolos.
- **3** Toque aquí para alternar entre los modos "abc/ABC" y mantenga pulsado para cambiar al modo "abc/ ABC".
- **4** Permite cambiar al teclado de símbolos y al teclado numérico.
- **5** Pulse para mostrar las opciones de entrada de texto.

# **2.2 Editar texto**

Es posible editar los textos introducidos.

- • Mantenga pulsado o toque dos veces el texto que quiera editar.
- • Arrastre las pestañas para cambiar el texto seleccionado.
- • Se mostrarán las opciones siguientes: **CORTAR**, **COPIAR**, **COMPARTIR** y **SELECCIONAR TODO.**

#### **También puede insertar texto nuevo si lo prefiere**

- Toque donde desee escribir, o toque y mantenga pulsado el espacio; el cursor parpadeará y se mostrará la pestaña. Arrastre el dedo para mover el cursor.
- Si ha cortado o copiado algún texto, toque la pestaña para mostrar **PEGAR**, que le permite pegar el texto que haya copiado.

# <span id="page-24-0"></span>**3 Llamadas telefónicas, registro y contactos.**

# **3.1 Llamadas............................................**

#### **3.1.1 Realizar una llamada**

Para realizar una llamada, toque en la bandeja de favoritos.

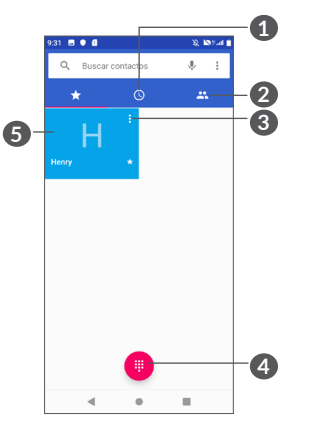

**1** Registro de llamadas

**2** Contactos

- **3** Ver la información detallada del contacto. También puede editar, eliminar, compartir el contacto o enviar un mensaje al contacto.
- **4** Mostrar el teclado
- **5** Realizar una llamada al número que se muestra.

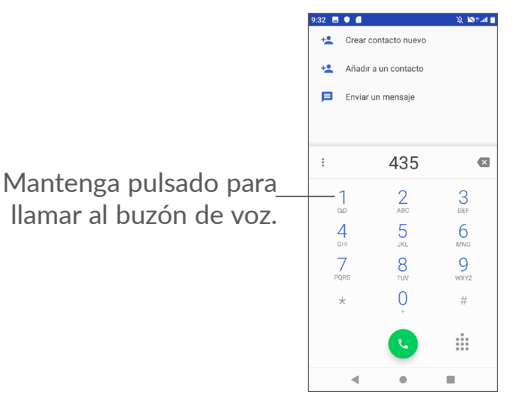

Introduzca el número deseado con el teclado y toque para establecer la llamada o seleccione un contacto de **CONTACTOS** o **REGISTRO DE LLAMADAS** arrastrando o tocando las pestañas y, a continuación, toque para realizar la llamada.

El número que ha introducido se puede guardar en **Contactos** tocando el icono **Crear contacto nuevo** o el icono **Añadir a un contacto** .

#### Si se equivoca, puede borrar los números erróneos tocando  $\times$ .

Para colgar una llamada, toque ...

#### **Llamadas internacionales**

Para realizar una llamada internacional, mantenga pulsado para introducir el signo "+". A continuación, introduzca el prefijo internacional del país seguido del número de teléfono completo y toque .

#### **Llamada de emergencia**

Si el teléfono tiene cobertura de red, marque el número de emergencia y pulse co para realizar una llamada de emergencia. Esto funciona incluso sin tarjeta SIM y sin necesidad de introducir el código PIN.

#### **3.1.2 Responder o rechazar una llamada**

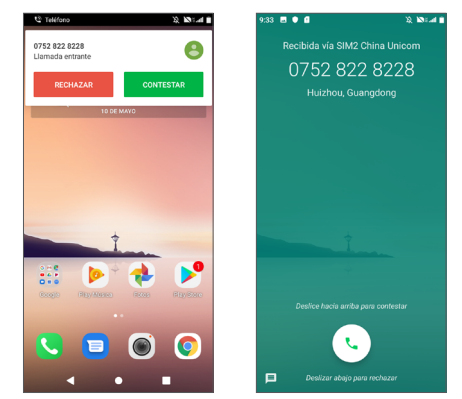

Si recibe una llamada, aparecerá una ventana de llamada en la parte superior de la pantalla. Toque **RECHAZAR** para descartar una llamada o **RESPONDER** para contestarla. Toque la ventana de llamadas para abrir la pantalla de llamadas de teléfono.

En la pantalla de llamadas telefónicas:

- Toque  $\bullet$  o deslice hacia arriba para responder la llamada;
- Deslice hacia abajo para rechazar la llamada;
- Toque **i** para rechazar la llamada enviando un mensaje predefinido.

#### **3.1.3 Llamar a su buzón de voz**

Para que no pierda ninguna llamada, la red dispone de un servicio de buzón de voz. Este servicio funciona como un contestador que puede consultar en cualquier momento.

Para acceder a su buzón de voz, mantenga pulsada la tecla 1.

Si recibe un mensaje en el buzón de voz, aparecerá en la barra de estado. Abra el panel de notificaciones y toque **Nuevo mensaje de voz.**

#### **3.1.4 En el transcurso de una llamada**

Para ajustar el volumen durante una llamada, pulse la tecla **Volumen**.

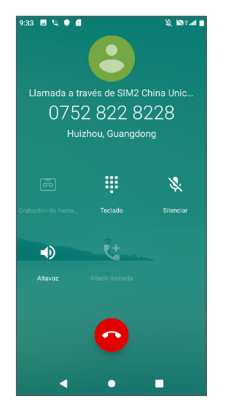

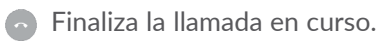

- $\Box$ ) Toque aquí una vez para activar el altavoz durante la llamada en curso. Toque de nuevo este icono para desactivar el altavoz.
- Toque aquí una vez para silenciar la llamada en curso. Toque este icono de nuevo para restaurar el sonido.
- Toque aquí para mostrar el teclado de marcado.
- Toque aquí para activar la grabación de llamadas durante la llamada en curso.
- **tt** Toque aquí para añadir otra llamada.
- $\left[\begin{array}{cc} \circ \\ \circ \end{array}\right]$
- Para evitar tocar la pantalla táctil accidentalmente durante una llamada, la pantalla se bloqueará automáticamente cuando acerque el teléfono al oído y se desbloqueará cuando lo aparte.

#### **3.1.5 Gestión de varias llamadas**

Este teléfono permite gestionar varias llamadas simultáneas.

#### **Alternar llamadas**

Cuando acepte dos llamadas, toque el número o el nombre del contacto para pasar de una llamada a otra. Se pone en espera la llamada en curso y puede pasar a la otra.

#### <span id="page-27-0"></span>**3.1.6 Ajustes de llamadas**

Toque de la pantalla de **llamadas**, luego toque **Ajustes** para configurar el teléfono y los contactos.

# **3.2 Registro de llamadas**

Puede acceder al registro de llamadas tocando  $\odot$  en la pantalla de **llamadas** para ver las llamadas perdidas, las llamadas salientes y las llamadas entrantes.

Toque aquí para ver información u otras operaciones disponibles, puede iniciar una nueva llamada, enviar un mensaje al contacto o número o ver información detallada de la llamada.

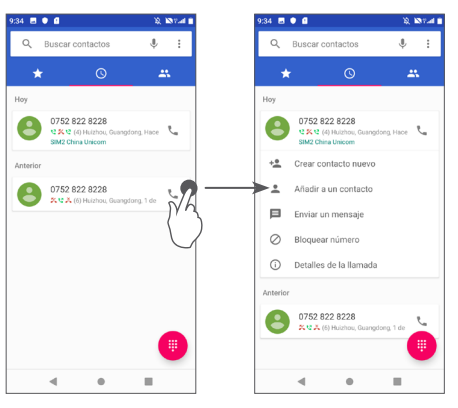

# **3.3 Contactos .........................................**

**Contactos** permite acceder de forma rápida y fácil a las personas con las que desee ponerse en contacto.

Puede ver y crear contactos en su teléfono y sincronizarlos con sus contactos de Gmail u otras aplicaciones de Internet o de su teléfono.

#### **3.3.1 Consulta de contactos**

Para acceder a los contactos, deslice hacia arriba en la pantalla de inicio y toque 2.

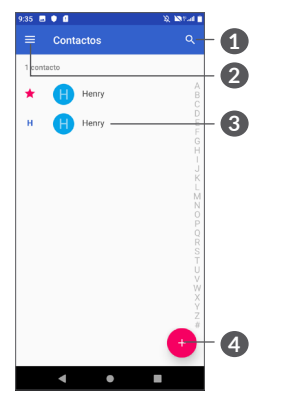

- **1** Toque aquí para buscar contactos
- **2** Ver el menú de opciones de la lista de contactos

**3** Abrir el panel de contactos rápidos

 Mantenga pulsado para seleccionar los contactos que desea eliminar o compartir

**4** Añadir contacto nuevo

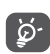

Los contactos eliminados también se suprimirán de otras aplicaciones del teléfono o Internet la próxima vez que sincronice el teléfono.

#### **3.3.2 Añadir un contacto**

Toque  $\leftrightarrow$  en la lista de contactos para crear un contacto nuevo.

Deberá introducir el nombre del contacto y otra información de contacto. Para pasar de un campo a otro, desplácese hacia arriba o hacia abajo en la pantalla.

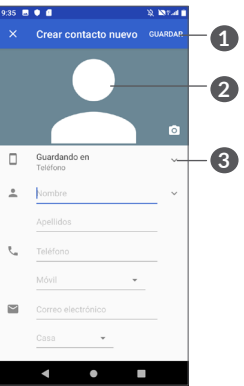

- **1** Cuando haya terminado, toque **GUARDAR** para guardar
- **2** Permite seleccionar o realizar una foto para el contacto
- **3** Toque aquí para abrir las etiquetas disponibles

#### **Añadir/eliminar de Favoritos (1)**

Para añadir un contacto a los favoritos, toque un contacto para ver los detalles y, luego, toque  $\frac{1}{2}$  para añadirlo a los favoritos.

 $(1)$  Solamente se pueden añadir a Favoritos contactos del teléfono y contactos de la cuenta.

Para eliminar un contacto de los favoritos, toque la estrella  $\blacktriangle$  que aparece en la pantalla de detalles del contacto.

#### **3.3.3 Edición de contactos**

Para editar la información de un contacto, toque  $\triangle$  en la pantalla de detalles del contacto.

Cuando haya terminado, toque **GUARDAR** para guardar.

## **3.3.4 Uso de Quick Contact for Android**

Toque un contacto para abrir Quick contact for Android. A continuación, puede tocar co el número para realizar la llamada. Para enviar un mensaje, toque ...

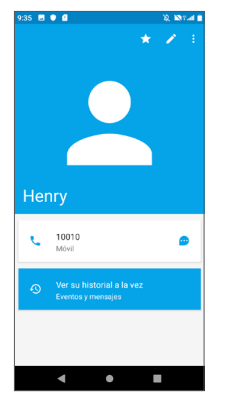

Los iconos disponibles en el panel de contactos rápidos dependerán de la información que tenga del contacto y de las aplicaciones y las cuentas del teléfono.

#### **3.3.5 Importar, exportar y compartir contactos**

Este teléfono permite importar o exportar contactos entre el teléfono, la tarjeta SIM y el almacenamiento del teléfono.

En la pantalla Contactos, toque  $\equiv$  para abrir el menú de opciones. Toque **Ajustes > Importar/exportar contactos** y, a continuación, seleccione para importar/ exportar contactos de/a las cuentas, la tarjeta SIM, el teléfono, el almacenamiento interno, la tarjeta micro SD, etc.

Puede compartir uno o varios contactos con otras personas enviando la vCard del contacto a través de Bluetooth, Gmail, etc.

Toque el contacto que desee compartir y, a continuación, toque • y **Compartir** en la pantalla de detalles de contacto. Seleccione el número que desee compartir y, a continuación, seleccione la aplicación que desea utilizar para realizar esta acción.

#### **3.3.6 Visualización de contactos**

Puede configurar para cada cuenta las listas de contactos que desea visualizar en la lista Contactos. Toque  $\equiv$  v, luego, toque **Ajustes > Contactos que mostrar** en la pantalla de la lista de contactos; a continuación podrá elegir los contactos que desea que se muestren.

Toque  $\equiv$  y, luego, toque **Ajustes > Ordenar por** para ordenar la lista tocando **Nombre** o **Apellido**, así como para ver los nombres de los contactos tocando **Primero el nombre** o **Primero el apellido**.

#### **3.3.7 Agrupación y división de contactos**

Para evitar duplicados, puede añadir cualquier información de contacto nueva a contactos existentes con una sola acción.

Toque el contacto al que desea añadir información, toque para acceder a la pantalla de edición de contactos. A continuación, vuelva a tocar : y toque **Vincular**.

En este momento, deberá seleccionar el contacto cuya información desee combinar con el primer contacto. La información del segundo contacto se añadirá a la del primero, y el segundo contacto desaparecerá de la lista Contactos.

Para dividir la información de los contactos, toque el contacto cuya información desee dividir, toque para acceder a la pantalla de edición de contactos, vuelva a tocar : y después toque Ver contactos vinculados y, luego, toque **DIVIDIR** para confirmar.

#### **3.3.8 Sincronización de contactos en múltiples cuentas**

Es posible sincronizar contactos, datos y otra información desde distintas cuentas en función de las aplicaciones instaladas en el teléfono.

Para añadir una cuenta, toque : en la lista de contactos y toque **Ajustes > Cuentas**, o en la pantalla de inicio deslice hacia arriba y luego toque **Ajustes > Cuentas > Añadir cuenta**.

Deberá seleccionar el tipo de cuenta que desea añadir, como Google, Exchange, etc.

<span id="page-31-0"></span>Al igual que con otras configuraciones de cuenta, deberá introducir información detallada, como el nombre de usuario, la contraseña, etc.

Puede eliminar una cuenta y toda la información asociada del teléfono. Toque la cuenta que desea eliminar > Toque > Seleccione **Eliminar cuenta >** Confirmar.

#### **Sincronización automática**

En la pantalla **Cuentas**, toque **Sincronización automática datos**; cuando se active, todos los cambios aplicados a la información del teléfono o en línea se sincronizarán automáticamente entre sí.

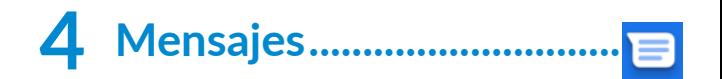

# **4.1 Redactar un nuevo mensaje**

Con este teléfono móvil podrá crear, modificar y recibir mensajes SMS y MMS.

Para acceder a Mensajes, toque

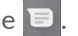

En la pantalla de la lista de mensajes, toque **Paragent** para crear mensajes de texto/multimedia.

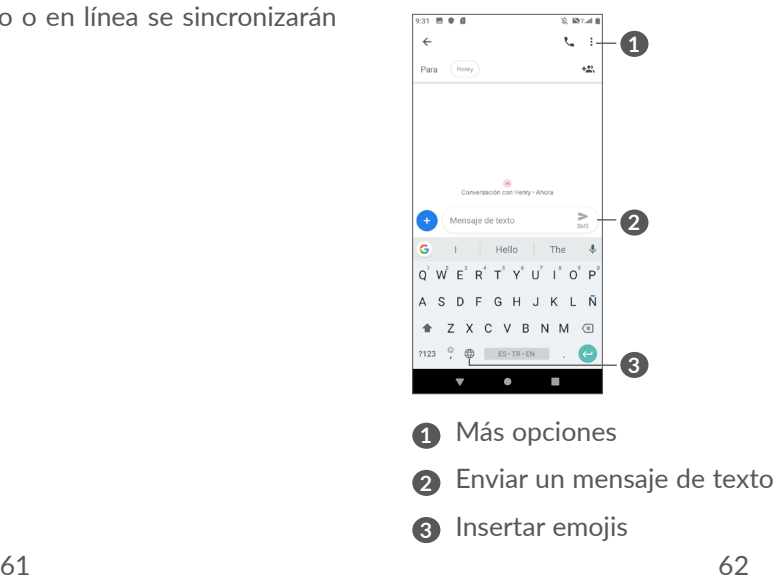

#### <span id="page-32-0"></span>**Envío de un mensaje de texto**

Para añadir destinatarios, introduzca el nombre o el número de teléfono móvil del destinatario en la barra **Para**. Toque la barra **Escribir un mensaje** para introducir el texto del mensaje. Cuando haya terminado, toque para enviar el mensaje de texto.

່⊚ົ∙

Los caracteres especiales (acentos) también aumentarán el tamaño del SMS. Esto puede provocar que se envíen múltiples SMS a su destinatario.

#### **Envío de un mensaje multimedia**

Los mensajes multimedia son mensajes que permiten el envío de vídeos, imágenes, fotos, animaciones y sonidos a otros teléfonos móviles compatibles y a direcciones de correo electrónico. Un SMS se convertirá automáticamente a MMS cuando se adjunten archivos multimedia (imagen, vídeo, audio, etc.), o se añada un asunto o direcciones de correo electrónico.

Para enviar un mensaje multimedia, introduzca el número de teléfono del destinatario en la barra **Para**. Toque la barra **Escribir un mensaje** para introducir el texto del mensaje.

Toque **para adjuntar una imagen**, un vídeo, un archivo de audio, etc.

63 64 Cuando haya terminado, toque para enviar el mensaje multimedia.

# **4.2 Gestionar mensajes**

Cuando reciba un mensaje, aparecerá  $\blacksquare$  en la barra de estado como notificación. Arrastre hacia abajo la barra de estado para abrir el panel de notificaciones. Toque el nuevo mensaje para abrirlo y leerlo. También puede acceder a la aplicación Mensajes y tocar el mensaje para abrirlo.

Los mensajes se muestran como una conversación.

Toque un mensaje para acceder a la pantalla de creación de mensajes:

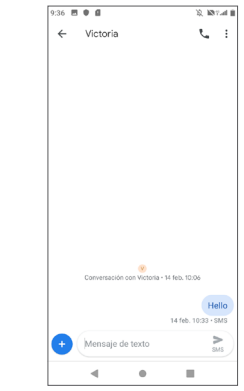

• Toque C para llamar al número;

Para administrar los ajustes de mensajes, toque  $\frac{3}{2}$  y seleccione **Ajustes** en la pantalla Bandeja de entrada.

# <span id="page-33-0"></span>**5 Calendario, reloj y calculadora ..............................**

# **5.1 Calendario .........................................**

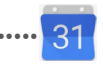

Puede utilizar el **calendario** para hacer un seguimiento de las reuniones, citas importantes, etc.

Para ver el calendario y crear eventos, deslice hacia arriba en la pantalla de inicio y, luego, toque **Calendario**.

### **5.1.1 Vista multimodo**

Puede ver el Calendario en las vistas **Agenda, Día, 3**   $d$ ías, Semana o Mes, toque  $\equiv$  para seleccionarlo.

#### **5.1.2 Para crear nuevos eventos**

Puede añadir nuevos eventos desde cualquier vista del Calendario.

- Toque  $+$ .
- • Complete toda la información necesaria para este evento nuevo. Si se trata de un evento que dura todo un día, seleccione **Todo el día**.
- • Invite a personas al evento. Escriba las direcciones de correo electrónico de las personas que desee invitar separadas con comas. Éstas recibirán una invitación de Calendario y de Correo electrónico.
- • Cuando acabe, toque **Guardar** en la parte superior de la pantalla.

Para crear rápidamente un evento desde la pantalla de vista Semana, toque un punto vacío para seleccionar la zona de destino (que se volverá ) y luego toque el icono para crear el evento nuevo.

#### **5.1.3 Para borrar o editar un evento**

Para borrar o editar un evento, toque el evento para entrar en la pantalla de detalles. Toque  $\mathscr X$  para editar el evento o toque : y, luego, toque **Eliminar** para borrarlo.

#### **5.1.4 Recordatorio de evento**

Si se establece un recordatorio para un evento, el icono de evento futuro **a aparecerá en la barra de** estado como notificación cuando llegue la hora del recordatorio.

Toque y arrastre hacia abajo la barra de estado para abrir el panel de notificaciones y toque el nombre del evento para ver la lista de notificaciones del Calendario. <span id="page-34-0"></span>Toque el botón **Atrás** para conservar los recordatorios pendientes en la barra de estado y el panel de notificaciones.

# **5.2 Reloj...................................................**

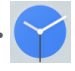

El teléfono móvil tiene un reloj incorporado.

Para ver la hora actual, deslice hacia arriba en la pantalla de inicio y, luego, toque **Reloj**.

### **5.2.1 Reloj mundial**

Para ver el reloj mundial, toque  $\heartsuit$  en la pantalla Reloj.

Toque  $\bullet$  para añadir una zona horaria.

### **5.2.2 Alarma**

En la pantalla Reloj, toque  $\hat{O}$  para acceder a la pantalla **Alarma**.

Active para habilitar la alarma.

Toque **exter** para añadir una nueva alarma:

Toque una alarma ya existente para acceder a la pantalla de edición de alarma.

Toque **III** para eliminar la alarma seleccionada.

## **5.2.3 Cuenta atrás**

Desde la pantalla Reloj, toque e para acceder a la pantalla del **Temporizador**.

- • Introduzca el tiempo. Debe introducirlo en una secuencia numérica de horas, minutos y segundos.
- Toque **para iniciar la cuenta atrás.**

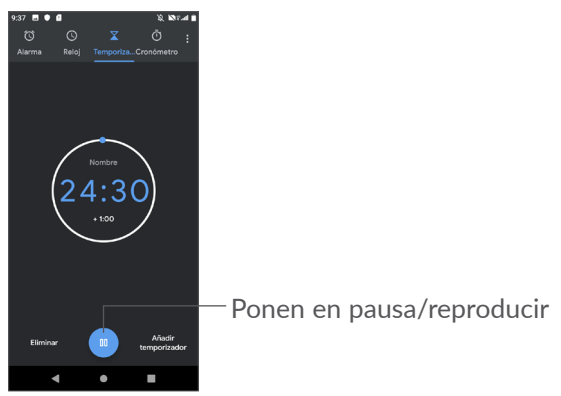

#### <span id="page-35-0"></span>**5.2.4 Cronómetro**

Desde la pantalla Reloj, toque **di** para acceder a la pantalla del **Cronómetro**.

- Toque **para iniciar el cronómetro.**
- Toque **Vuelta** para mostrar una lista con los registros correspondientes a la hora actualizada.
- Toque  $\bullet$  para poner a cero el total y los tiempos registrados. Se reiniciarán tras tocar .
- • Toque **Restablecer** para borrar el registro.
- • Toque **Compartir** para compartir.

#### **5.2.5 Configurar los ajustes del reloj**

Toque • y, luego, toque Ajustes para acceder a los ajustes de **Reloj** y **Alarmas**.

# **5.3 Calculadora ......................................**

Hay dos paneles disponibles: Panel de funciones básicas y Panel de funciones avanzadas.

Para alternar entre los paneles, seleccione una de las dos formas siguientes:

- • Deslice la pantalla de la calculadora básica a la izquierda para abrir la calculadora científica.
- • Gire el teléfono en posición horizontal desde el panel de funciones básicas para abrir la calculadora científica. Esta opción solo está disponible si **Ajustes > Pantalla > Girar pantalla automáticamente** está activado.

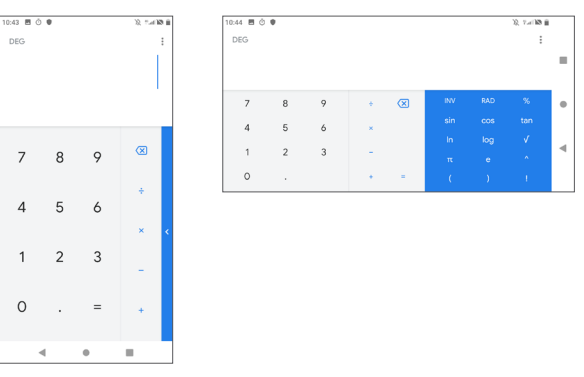

Toque  $\overline{x}$  para borrar dígitos de uno en uno o mantenga pulsado  $\overline{\left( \times \right)}$  para borrarlos todos a la vez.

# <span id="page-36-0"></span>**6 Cómo conectarse...................**

Para conectarse a Internet con este teléfono, podrá utilizar las redes GPRS/EDGE/3G/4G o WI-FI.

# <span id="page-36-2"></span>**6.1 Conectarse a Internet**

#### **6.1.1 GPRS/EDGE/3G/4G**

La primera vez que encienda el teléfono con su tarjeta SIM introducida, se configurará automáticamente el servicio de red: 4G/3G/2G auto.

Si la red no está conectada, puede activar los datos móviles en **Ajustes > Red e Internet > Uso de datos**.

Para comprobar la conexión de red que está utilizando, toque **Ajustes > Red e Internet > Red móvil > APN** u **Operadores de red**.

#### **Para crear un punto de acceso nuevo**

Para añadir una conexión de red GPRS/EDGE/3G/4G al teléfono, siga los pasos siguientes:

- • Toque **Ajustes > Red e Internet > Red móvil > APN**.
- Toque  $+$  e introduzca la información de APN necesaria.

 $\bullet$  Cuando haya terminado, toque  $\bullet$  y, a continuación, **Guardar**.

#### **Para activar los datos en roaming**

- • Toque **Ajustes > Red e Internet > Red móvil > Roaming de datos**.
- • Aunque desactive los datos en roaming, podrá seguir intercambiando datos con una conexión Wi-Fi (consulte la sección **["6.1.2 Wi-Fi"](#page-36-1)**).

#### **Para seleccionar el modo de red preferido**

• Toque **Ajuste > Red e Internet > Red móvil > Tipo de red preferido**.

#### <span id="page-36-1"></span>**6.1.2 Wi-Fi**

Puede conectarse a Internet cuando su teléfono recibe la señal de una red inalámbrica. Es posible utilizar Wi-Fi en el teléfono aunque no tenga una tarjeta SIM colocada.

#### **Para activar Wi-Fi y conectarse a una red inalámbrica**

- • Toque **Ajustes > Red e Internet > Wi-Fi**.
- Active **D**.
- • Una vez que el Wi-Fi está activado, se muestran las redes Wi-Fi detectadas.

<span id="page-37-0"></span>• Toque una conexión Wi-Fi para conectarse a ella. Si la red que ha seleccionado es segura, se le exigirá introducir una contraseña u otras credenciales (puede contactar con los operadores de red para obtener información detallada). Cuando haya terminado, toque **CONECTAR**.

#### **Para que se active una notificación cuando se detecte una red nueva**

Cuando estén activadas la función Wi-Fi y la notificación de redes, el icono de Wi-Fi aparecerá en la barra de estado cada vez que el teléfono detecte la cobertura de una red inalámbrica disponible. A continuación se exponen los pasos necesarios para activar la función de notificación cuando está activado el Wi-Fi:

- • Toque **Ajustes > Red e Internet > Wi-Fi > Preferencias de Wi-Fi**.
- • Active **Notificación de red abierta** .

#### **Para añadir una red Wi-Fi**

Cuando la función Wi-Fi esté activada, podrá añadir redes Wi-Fi según sus preferencias.

- • Toque **Ajustes > Red e Internet > Wi-Fi**.
- • Toque **Añadir red**.
- • Escriba el nombre de la red y toda la información de red necesaria.

• Toque **GUARDAR**.

#### **Borrar una red Wi-Fi**

A continuación se exponen los pasos necesarios para evitar la conexión automática a las redes que ya no desee utilizar.

- • Active la función Wi-Fi si aún no lo está.
- • En la pantalla Wi-Fi, toque el nombre de la red guardada.
- • Toque **BORRAR** en el cuadro de diálogo que se abrirá.

## **6.2 Conexión a un dispositivo Bluetooth (1)**

Bluetooth es una tecnología de comunicación inalámbrica de corto alcance que le permite intercambiar datos o conectarse a otros dispositivos Bluetooth para varios usos.

#### **Cómo activar el Bluetooth**

- • Toque **Ajustes > Dispositivos conectados > Preferencias de conexión > Bluetooth**.
- (1) Se recomienda el uso de auriculares Bluetooth de Alcatel, ya que su compatibilidad con el teléfono ha sido comprobada y garantizada. Visite **www.alcatelmobile. com** para obtener más información sobre los auriculares Bluetooth de Alcatel.

<span id="page-38-0"></span>• Active **Bluetooth** .

En la pantalla se mostrarán el nombre de su dispositivo y de otros dispositivos disponibles.

#### **Para cambiar el nombre del dispositivo**

- • Toque **Ajustes > Dispositivos conectados > Preferencias de conexión > Bluetooth**.
- • Toque **Nombre del dispositivo**.
- • Introduzca un nombre y toque **RENOMBRAR** para confirmar.

#### **Para sincronizar o conectar el teléfono con un dispositivo Bluetooth**

Para poder intercambiar datos con otro dispositivo, debe activar Bluetooth y sincronizar el teléfono con el dispositivo Bluetooth con el que desee realizar el intercambio.

- • Toque **Ajustes > Dispositivos conectados > Preferencias de conexión > Bluetooth**.
- • Toque **Vincular nuevo dispositivo**.
- Toque un dispositivo Bluetooth de la lista con el que desee sincronizarse.
- • Si se realiza correctamente la sincronización, el teléfono se conectará al dispositivo.

**Para desconectar o cancelar la sincronización el teléfono de un dispositivo Bluetooth**

- Toque  $\bullet$  junto al dispositivo que desee desvincular.
- • Toque **BORRAR** para confirmar.

## **6.3 Conexión a un ordenador a través de USB**

El cable USB permite transferir archivos multimedia y otros archivos entre el teléfono y el ordenador.

#### **Para conectar su teléfono al ordenador**

Utilice el cable USB que viene con su teléfono para conectar este a un puerto USB de su ordenador. Recibirá la notificación de que el USB está conectado.

Toque **Ajustes > Dispositivos conectados > USB** y toque **Solo carga**; a continuación, en el cuadro de diálogo siguiente, elija la manera en que desea transferir los archivos. Por defecto, la opción seleccionada es **Cargar este dispositivo**.

 $\left[\begin{array}{cc} \circ \\ \circ \end{array}\right]$ 

Antes de usar MTP, compruebe que se haya instalado el controlador (Windows Media Player 11 o superior).

# <span id="page-39-0"></span>**6.4 Compartir la conexión de datos móviles del teléfono**

Puede compartir la conexión de datos del teléfono con un solo ordenador a través del cable USB (módem USB) o hasta con cuatro dispositivos a la vez a través de Bluetooth (módem Bluetooth) o Wi-Fi (zona Wi-Fi).

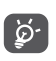

Las funciones siguientes pueden comportar cargos de red de su operador de red. En zonas de roaming se le pueden cargar tarifas adicionales.

**Para compartir la conexión de datos del teléfono a través de un cable USB y Bluetooth** o **como zona Wi-Fi**

Acceda a **Ajustes > Red e Internet > Módem USB y zona Wi-Fi** para activar estas funciones.

#### **Cómo renombrar o proteger su zona Wi-Fi móvil**

Si la zona Wi-Fi está activada, puede cambiar el nombre de la red Wi-Fi (SSID) del teléfono y protegerla.

- • Toque **Ajustes > Red e Internet > Módem USB y zona Wi-Fi > Zona Wi-Fi móvil.**
- • Toque **Nombre de la zona Wi-Fi** para renombrar la red SSID o establecer la seguridad de red.

• Toque **OK**.

## **6.5 Conexión a redes privadas virtuales**

Las redes privadas virtuales (VPN) permiten conectarse a los recursos de una red local protegida desde el exterior. Las empresas, escuelas y otras instituciones suelen utilizar VPN para que sus usuarios puedan acceder a recursos de redes locales cuando no están dentro de la red o cuando están conectados a una red inalámbrica.

#### **Para añadir una VPN**

- • Toque **Ajustes > Red e Internet > VPN** y después toque  $+$ .
- En la pantalla que se abrirá, siga las instrucciones del administrador de red para configurar cada componente de los ajustes VPN.
- • Toque **GUARDAR**.

Se añadirá la VPN a la lista de la pantalla Configuración de red VPN.

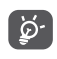

Antes de añadir una VPN, debe establecer un bloqueo de pantalla para su teléfono.

#### **Para conectarse o desconectarse de una VPN**

Para conectarse a una VPN:

• Toque **Ajustes > Red e Internet > VPN**.

- <span id="page-40-0"></span>• Las VPN añadidas aparecerán en la lista. Toque la VPN a la que quiera conectarse.
- En el cuadro de diálogo que se abrirá, introduzca las credenciales solicitadas y toque **CONECTAR**.

Para desconectarse de una VPN:

• Toque la VPN de la que quiera desconectarse. Aparecerá un cuadro de diálogo, toque **DESCONECTAR**.

**Para editar o suprimir una VPN**

Para editar una VPN:

- • Toque **Ajustes > Red e Internet > VPN**.
- Las VPN añadidas aparecerán en la lista. Toque el icono  $\bullet$  junto a la VPN que quiere editar.
- • Tras editar, toque **GUARDAR**.

Para suprimir una VPN:

• Toque el icono **d**e que aparece junto a la VPN seleccionada y toque **OLVIDAR** para eliminarla.

# **7 Aplicaciones multimedia......**

# **7.1 Cámara ..............................................**

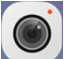

Este teléfono móvil está equipado con una cámara para tomar fotos y vídeos.

Antes de usar la cámara, asegúrese de retirar la tapa protectora de la lente para que no afecte a la calidad de la imagen.

Para hacer una foto o un vídeo, deslice hacia arriba en la pantalla de inicio y luego toque **Cámara**.

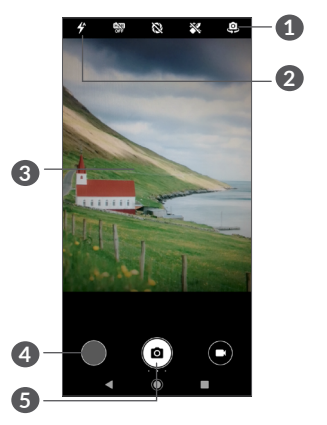

**1** Permite alternar entre la cámara frontal/trasera

**2 Modo flash**

Toque para activar/desactivar el flash de la cámara.

- **3** Junte y separe dos dedos para acercar o alejar el zoom
- **4** Permite ver las fotos o los vídeos que ha realizado
- **5** Permite hacer una fotografía

#### **Para hacer una foto**

La pantalla hace las veces de visor. En primer lugar, enfoque el objeto o el paisaje en el visor y toque  $\Omega$  para grabar. La fotografía se guardará automáticamente.

#### **Para grabar un vídeo**

Toque la parte derecha de este icono  $\bigodot$  para cambiar el modo de cámara a vídeo, luego, toque la parte izquierda de este icono  $\Box$  para iniciar la grabación de vídeo. También puede tocar la parte izquierda de este icono **a** para hacer una foto durante la grabación de vídeo.

Toque para hacer una pausa en la grabación de vídeo y toque  $\bigodot$  para continuar. Toque  $\bigodot$  para dejar de grabar. El vídeo se guardará automáticamente.

#### **Otras operaciones posibles durante la visualización de una imagen o de un vídeo realizados**

- • Deslice el dedo hacia la izquierda o la derecha para ver las fotos o los vídeos que ha realizado.
- Toque  $\leq$  y, luego, Gmail/Bluetooth/MMS/etc. para compartir una foto o un vídeo.
- Toque **para volver a la Cámara.**

#### <span id="page-42-0"></span>**7.1.1 Modos y ajustes**

Deslice hacia la derecha o hacia la izquierda desde la pantalla para alternar entre los modos.

• *Automático* 

Automático es el modo predeterminado de la cámara.

- • *Manual*
- • *Ráfaga*
- • *Panorámico*

Toque aquí para activar la función de foto panorámica. Pulse el botón del disparador para empezar a tomar la fotografía panorámica y mueva el teléfono con suavidad en la dirección indicada por la línea en pantalla. Una vez se hayan rellenado todos los espacios, la foto se guardará automáticamente. Si los espacios no se han acabado de rellenar, vuelva a tocar el botón del disparador para guardar la foto.

• *Filtro*

Toque aquí para obtener una vista previa del visor con el filtro activo. Toque cualquier filtro para aplicar un filtro y volver a la pantalla anterior.

- • *Código QR*
- • *Fotos nocturnas*

#### **Ajustes**

• *Sonido de la cámara*

Active para habilitar el sonido de la cámara al hacer fotos.

• *Guardar ubicación*

Active para etiquetar fotos y vídeos con su ubicación. Esta opción está disponible cuando el servicio de localización GPS está activado.

# **7.2 Fotos..................................................**

Fotos sirve de reproductor multimedia para ver fotos y reproducir vídeos. También ofrece una serie de operaciones avanzadas para las fotos y los vídeos.

Para ver las fotos que ha hecho, deslice hacia arriba en la pantalla de inicio y luego toque **Fotos > Cámara**.

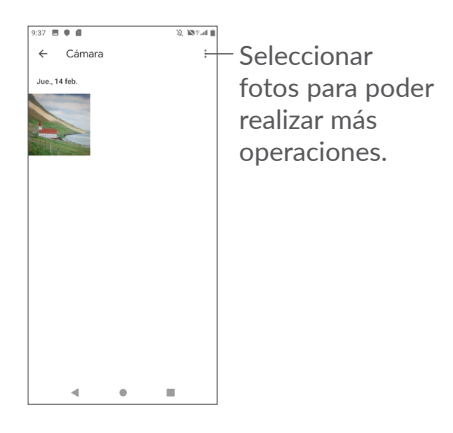

#### **Para ver una foto o reproducir un vídeo**

Las fotos y los vídeos se visualizan en álbumes en **Fotos**.

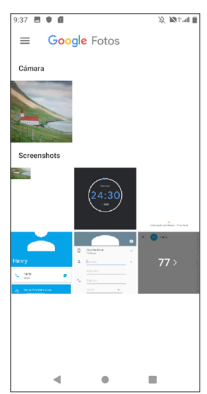

#### **Trabajar con fotos**

Puede trabajar con fotos girándolas o recortándolas, compartiéndolas con amigos, estableciéndolas como foto de contacto o fondo de pantalla, etc.

Busque la foto con la que desee trabajar y toque la foto desde la vista de pantalla completa. Toque  $\leq$ para compartir la foto o = para editarla. Toque  $\overline{\mathfrak{m}}$  para borrar esta foto y toque : para seleccionar Utilizar **como** y establecer la foto como imagen de contacto o fondo de pantalla.

Toque  $\pm$  ien la vista de imágenes en pantalla completa para editar una imagen mediante el **Editor (predeterminado)** o con otros editores.

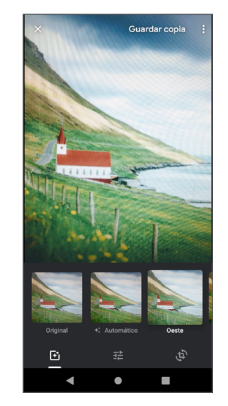

- <span id="page-44-0"></span> Permite aplicar efectos como **Oeste, Palma, Metro, Eiffel,** etc.
- Permite **Recortar, Enderezar o Girar** la imagen.
- FE Permite ajustar el color de la imagen.

#### **Funcionamiento en lotes**

Fotos ofrece una función de selección múltiple para trabajar con fotos y vídeos en lotes.

En la pantalla Cámara de Google Fotos, toque  $\frac{1}{2}$  y luego **Seleccionar elementos** para activar el modo de funcionamiento en lotes (también puede mantener pulsada una imagen). A continuación, toque los vídeos o las imágenes con los que desee trabajar. Toque  $\overline{\mathbb{m}}$ para eliminar los archivos seleccionados. Toque  $\leq$  para compartir los archivos seleccionados.

# **8 Otros .....................................**

# **8.1 Radio FM..........................................**

Su teléfono está equipado con una radio (1) con la función RDS (2). Puede utilizar el teléfono como una radio convencional y guardar las emisoras, o con información visual sobre el programa de radio en la pantalla si sintoniza emisoras que ofrecen el servicio Visual Radio.

Para escuchar una emisora, deslice hacia arriba en la pantalla de inicio y, a continuación, toque **Radio FM**.

- $(1)$  La calidad de la radio dependerá de la cobertura que tenga la emisora de radio en el área en que se encuentre.
- $(2)$  Disponibilidad según operador de red y el mercado.

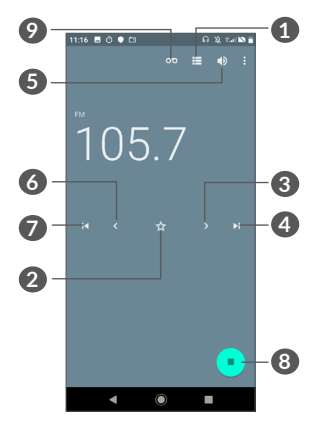

- **1** Toque aquí para abrir y ver la lista de emisoras guardadas.
- **2** Toque aquí para añadir la emisora actual a Favoritos.
- **3** Toque aquí para aumentar 0,1 MHz. Mantenga pulsada la opción buscar e ir a la siguiente emisora disponible con un número de frecuencia mayor.
- **4** Toque aquí para pasar a la siguiente emisora guardada.
- **5** Toque aquí para activar o desactivar el altavoz.
- **6** Toque aquí para reducir 0,1 MHz. Mantenga pulsada la opción buscar e ir a la siguiente emisora disponible con un número de frecuencia menor.
- **7** Toque aquí para pasar a la anterior emisora guardada.
- **8** Toque aquí para reproducir/parar.
- **9** Toque aquí para grabar audio
- $\varphi$  )
- Para escuchar la radio debe insertar los auriculares. Los auriculares actúan como antena de la radio.

#### **Opciones disponibles:**

• *Guardar emisoras*

Toque  $\leq$  para añadir la frecuencia actual a Favoritos. Se mostrará si se ha guardado la emisora actual.

• *Explorar canales*

Toque  $\Box$  para acceder a Emisoras de radio; luego, toque y seleccione Actualizar para buscar todas las emisoras disponibles en su área local.

• *Introducir frecuencia*

Permite introducir la frecuencia manualmente para activar el canal.

# <span id="page-46-0"></span>**8.2 Centro de ayuda .............................**

La opción **Centro de ayuda** le ayuda a saber más sobre las preguntas más frecuentes, las instrucciones de funcionamiento, la resolución de problemas, etc. También puede enviarnos sus comentarios a través de este servicio.

## **8.3 Otras aplicaciones (1)**

Las aplicaciones citadas anteriormente en esta sección están preinstaladas en el teléfono. Para leer una introducción breve de las aplicaciones de terceros preinstaladas, consulte el folleto proporcionado con el teléfono. Para descargar e instalar más aplicaciones de terceros, use la aplicación Google Play Store.

# **9 Aplicaciones Google...**

Las aplicaciones Google están preinstaladas en el teléfono para ayudarle a trabajar más eficientemente y a disfrutar de la vida.

Este manual presenta las aplicaciones brevemente. Para conocer las características con más detalle y obtener guías del usuario, consulte los sitios web relacionados o la introducción que se ofrece en las aplicaciones.

Para disfrutar de todas las funciones, se recomienda registrarse mediante una cuenta de Google.

# **9.1 Chrome**

Es un navegador web para navegar por Internet.

Los marcadores, el historial de navegación y los ajustes de todos los dispositivos con el navegador instalado se pueden sincronizar con su cuenta de Google.

La disponibilidad de las aplicaciones depende del país y del operador.

# <span id="page-47-0"></span>**9.2 Gmail**

Como servicio de correo electrónico en línea de Google, Gmail se configura la primera vez que se configura el teléfono. Con esta aplicación, puede enviar y recibir correos electrónicos, gestionar correos mediante etiquetas y archivarlos, etc. Los correos electrónicos se pueden sincronizar automáticamente con su cuenta de Gmail.

# **9.3 Maps**

Google Maps ofrece imágenes por satélite, callejeros, vistas panorámicas de 360° de calles, estado del tráfico en tiempo real y planificación de rutas para desplazarse a pie, en coche o en transporte público. Mediante esta aplicación, podrá obtener su propia ubicación, buscar un lugar y obtener sugerencias de rutas para sus viajes.

# **9.4 YouTube**

YouTube es una aplicación para compartir vídeos en línea que permite a los usuarios cargar, ver y compartir vídeos. Entre el contenido disponible se encuentran vídeos, programas de TV, vídeos musicales, así como otro contenido como videoblogs, cortos de vídeo originales y vídeos educativos. Su función streaming permite comenzar a mirar vídeos casi al mismo tiempo en que empiezan a descargarse de Internet.

# **9.5 Play Store**

Es la tienda de aplicaciones oficial para el sistema operativo Android, en la que los usuarios pueden buscar y descargar aplicaciones y juegos. Las aplicaciones son gratis o, para obtenerlas, debe abonarse una cantidad.

En Play Store, busque la aplicación que necesita, descárguela y, a continuación, siga las indicaciones de la guía de instalación para instalarla. También es posible desinstalar una aplicación, actualizarla y gestionar sus descargas.

# **9.6 Play Music**

Servicio de transmisión de música y de almacenamiento de música en línea operado por Google.

Podrá cargar y escuchar una gran cantidad de canciones de forma gratuita. Además de ofrecer transmisión de música para los dispositivos conectados a Internet, la aplicación Google Play Music permite almacenar música y escucharla sin conexión a Internet. Las canciones adquiridas a través de Play Music se añaden automáticamente a la cuenta del usuario.

# <span id="page-48-0"></span>**9.7 Drive**

Servicio de almacenamiento y sincronización de archivos creado por Google, que permite a los usuarios almacenar archivos en la nube, compartirlo y editarlos.

Los archivos se conservan en Drive de forma segura y se puede acceder a ellos desde cualquier dispositivo iniciando sesión en su cuenta de Google. Los archivos y las carpetas se pueden compartir de forma privada con otros usuarios con cuentas de Google.

# **9.8 Duo**

Una aplicación móvil de chat de vídeo.

Tras verificar su número de teléfono, los usuarios pueden hablar por videollamada con personas de sus listas de contactos.

# **10 Ajustes .............................**

Para ir a Ajustes, deslice hacia arriba en la pantalla de inicio y luego toque **Ajustes**.

# **10.1 Red e Internet**

### **10.1.1 Wi-Fi**

El uso de Wi-Fi permite acceder a Internet sin utilizar la tarjeta SIM cuando se encuentre en la cobertura de una red inalámbrica. Lo único que tiene que hacer es entrar en la pantalla **Wi-Fi** y configurar un punto de acceso para conectar el teléfono a la red inalámbrica.

Para obtener instrucciones detalladas sobre el uso de Wi-Fi, consulte la sección **["6.1.2 Wi-Fi"](#page-36-1)**.

### **10.1.2 Red móvil**

Puede definir las opciones **Roaming, Modo de red, APN**  y **Operadores de red** en este menú.

### **10.1.3 Módem USB y zona Wi-Fi**

Esta función permite compartir la conexión de datos de su teléfono móvil a través de USB o como un punto de acceso de zona Wi-Fi móvil (consulte la sección "**6.4 Compartir la conexión de datos móviles del teléfono**").

#### <span id="page-49-0"></span>**10.1.4 Tarjetas SIM**

Toque para seleccionar si desea utilizar la SIM 1 o la SIM 2 para conectarse a la red, hacer llamadas y enviar mensajes SMS.

#### **10.1.5 VPN**

Para obtener más información sobre las VPN, consulte la sección "**6.5 Conexión a redes privadas virtuales**".

#### **10.1.6 Modo vuelo**

Active **Modo vuelo** para desactivar simultáneamente todas las conexiones inalámbricas, incluidas Wi-Fi, Bluetooth, etc.

#### **10.1.7 Uso de datos**

#### **Ahorro de datos**

Al activar la opción Ahorro de datos, puede reducir el uso de datos evitando que algunas aplicaciones envíen o reciban datos en segundo plano.

#### **Datos móviles**

Si no necesita transmitir datos en redes móviles, desactive los **datos móviles** para evitar gastos significativos por el uso de datos en las redes móviles de los operadores locales, sobre todo si no tiene un contrato de datos para su móvil.

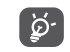

El teléfono mide el uso de datos, aunque su operador puede realizar un cálculo distinto.

# **10.2 Pantalla**

En este menú, puede ajustar el brillo de la pantalla, el fondo de pantalla, el tiempo en espera, el tamaño de fuente, etc.

Para girar el contenido de la pantalla al girar el dispositivo, toque **Girar pantalla automáticamente**.

# **10.3 Seguridad y ubicación**

Toque aquí para establecer la seguridad del dispositivo, como **Bloqueo de pantalla, Preferencias de pantalla bloqueada, Desbloqueo facial, Encriptación y credenciales, Bloqueo de tarjeta SIM** y **Aplicaciones de administración de dispositivos, etc.**

#### **10.3.1 Bloqueo de pantalla**

Toque para establecer el método de desbloqueo de pantalla. Por ejemplo, puede desbloquear el teléfono deslizando la pantalla, introduciendo una contraseña, dibujando un patrón, etc.

#### <span id="page-50-0"></span>**10.3.2 Huella digital**

Toque el sensor de huellas digitales para desbloquear el teléfono, acceder a contenido privado o acceder a las aplicaciones.

#### **10.3.3 Desbloqueo facial**

Toque aquí para configurar el reconocimiento facial para desbloquear el dispositivo.

# **10.4 Batería**

Toque cualquier categoría en la pantalla de gestión de la batería para ver su consumo energético.

# **10.5 Bluetooth**

Bluetooth permite al teléfono intercambiar datos (vídeos, imágenes, música, etc.) en distancias cortas con otro dispositivo compatible con Bluetooth (teléfono, ordenador, impresora, auriculares, kit de vehículo, etc.).

Para obtener más información sobre Bluetooth, consulte la sección **["6.1 Conectarse a Internet"](#page-36-2)**.

# **10.6 Almacenamiento**

Utilice este ajuste para controlar el espacio total y disponible de su teléfono y tarjeta microSD.

# **10.7 Aplicaciones y notificaciones**

Toque para ver los detalles de las aplicaciones instaladas en el teléfono, gestionar sus datos o forzar su detención.

En el menú **Notificaciones**, puede configurar si desea que se bloqueen las notificaciones de una aplicación determinada, ocultar contenido sensible, etc.

En el menú **Permisos de la aplicación**, puede conceder permisos a la aplicación, por ejemplo, permitir que acceda a la **cámara**, a los **contactos**, a la **ubicación**, etc.

# **10.8 Perfiles de audio**

Toque para ajustar los tonos de las llamadas y notificaciones, la música y otros ajustes de audio.

## **10.9 Cuentas**

Toque para añadir, quitar y gestionar su correo electrónico, así como otras cuentas compatibles. También puede utilizar estos ajustes para controlar si todas las aplicaciones envían, reciben y sincronizan datos con sus propias planificaciones, cómo lo hacen y si todas las aplicaciones pueden sincronizar los datos de usuario de forma automática.

Toque **Añadir cuenta** para añadir una cuenta para la aplicación seleccionada.

# <span id="page-51-0"></span>**10.10 Google**

Toque para configurar su cuenta de Google y los ajustes de los servicios.

# **10.11 Accesibilidad**

Los ajustes de Accesibilidad permiten configurar cualquier complemento de accesibilidad instalado por el usuario en el teléfono.

## **10.12 Programar encendido/apagado**

Active los interruptores para activar el encendido/ apagado programado y programar el tiempo de encendido/apagado y el modo de repetición.

## **10.13 Sistema**

#### **10.13.1 Idioma e introducción de texto**

Toque para configurar los ajustes de idioma, el teclado en pantalla, los ajustes de entrada de voz, la velocidad del puntero, etc.

#### **10.13.2 Fecha y hora**

Use los ajustes de Fecha y hora para personalizar sus preferencias de visualización de la fecha y la hora.

#### **10.13.3 Copia de seguridad**

Active **para realizar una copia de seguridad de la** configuración del teléfono y otros datos de aplicaciones en servidores de Google. Si cambia de teléfono, los ajustes y los datos de los que haya realizado una copia de seguridad se restaurarán en el nuevo teléfono cuando inicie sesión en su cuenta de Google. Si marca esta opción, se hará la copia de seguridad de una amplia variedad de ajustes y datos, entre ellas las contraseñas Wi-Fi, los favoritos, una lista de las aplicaciones que ha instalado, las palabras que ha añadido al diccionario, así como la mayoría de ajustes que configure con la aplicación Ajustes. Si desmarca esta opción, se dejarán de realizar copias de seguridad de la configuración y se borrarán las existentes de los servidores Google.

#### **10.13.4 Opciones de desarrollador**

Para activar esta función, vaya a **Ajustes > Sistema > Acerca del teléfono** y, a continuación, toque **Número de compilación** siete veces. Entonces, las **Opciones de desarrollador** estarán disponibles. La pantalla de opciones de desarrollador contiene ajustes útiles para desarrollar aplicaciones Android.

#### <span id="page-52-0"></span>**10.13.5 Restablecer opciones**

Toque para restablecer Wi-Fi, móvil y Bluetooth, Restablecer preferencias de aplicaciones o Borrar todos los datos.

#### **10.13.6 Normativa y seguridad**

Toque para ver información sobre el producto.

#### **10.13.7 Acerca del teléfono**

Contiene información como Actualizaciones, Estado, Información legal, Modelo, versión del kernel, Número de compilación, Manual de usuario, etc.

# **11 Disfrute al máximo de su teléfono ................................**

# **11.1 Actualización FOTA**

Utilice la herramienta Actualización de FOTA (Firmware Over The Air) para actualizar el software de su teléfono. Para acceder a **Actualización del sistema**, deslice hacia arriba en la pantalla de inicio y seleccione **Ajustes > Sistema > Actualización del sistema**.

Si desea actualizar el sistema, toque **BUSCAR ACTUALIZACIONES AHORA** y cuando haya terminado, el teléfono tendrá la versión de software más reciente. Active la conexión de datos o el Wi-Fi antes de buscar actualizaciones. Los ajustes para la frecuencia de comprobación automática también están disponibles al reiniciar el teléfono. Si ha seleccionado la comprobación automática, cuando el sistema encuentre una nueva versión, se abrirá un cuadro de diálogo para elegir descargar o ignorar. También aparecerá una notificación en la barra de estado.

Durante la descarga o actualización mediante FOTA, no cambie la ubicación del almacenamiento predeterminada para evitar errores en la localización de los paquetes de actualización correctos.

# <span id="page-53-0"></span>**12 Accesorios............................**

#### **Accesorios estándar**

- 1. Cargador
- 2. Guía de inicio rápido
- 3. Folleto de información sobre la seguridad del producto
- 4. Adhesivo LCD
- 5. Batería
- Accesorios según el país. ∣`⊗ົ
	- Utilice solo las baterías, los cargadores y los accesorios Alcatel incluidos con el dispositivo.

# **13 Garantía del teléfono ........**

Su teléfono está garantizado frente a cualquier defecto que pueda manifestarse, en condiciones normales de uso, durante dos (2) años (1) a contar desde la fecha de la compra, que se muestra en la factura original. Dicha factura tendrá que presentarse debidamente cumplimentada indicando claramente: Nombre, Modelo, IMEI, Fecha y Vendedor.

En caso de que el teléfono manifieste algún defecto que impida su uso normal, deberá informar de ello inmediatamente a su vendedor, a quien presentará el teléfono junto con la factura original.

 $(1)$  La duración de la batería del teléfono móvil en cuanto a tiempo de conversación, tiempo de inactividad y vida útil total dependerá de las condiciones de uso y la configuración de la red. Puesto que las baterías se consideran suministros fungibles, las especificaciones indican que obtendrá un rendimiento óptimo para su teléfono durante los seis (6) primeros meses a partir de la compra y aproximadamente para 200 recargas más.

Si el defecto queda confirmado, el teléfono o en su caso alguna pieza de este, se reemplazará o se reparará, según resulte conveniente. Los teléfonos y accesorios reparados quedan protegidos por la garantía frente al mismo defecto durante tres (3) meses. La reparación o sustitución podrá realizarse utilizando componentes reacondicionados que ofrezcan una funcionalidad equivalente.

Esta garantía abarca el coste de las piezas y de la mano de obra, pero no incluye ningún otro coste.

Esta garantía no cubre los defectos que se presenten en el teléfono y/o en los accesorios debidos (entre otros) a:

- 1) No cumplimiento de las instrucciones de uso o instalación o de las normas técnicas y de seguridad aplicables en la zona geográfica donde se utilice el teléfono.
- 2) Conexión a un equipo no proporcionado o no recomendado por TCL Communication Ltd.
- 3) Modificaciones o reparaciones realizadas por particulares no autorizados por TCL Communication Ltd. o sus filiales o el centro de mantenimiento autorizado.
- 4) La modificación, el ajuste o la alteración del software o hardware realizado por individuos no autorizados por TCL Communication Ltd.

5) Inclemencias meteorológicas, tormentas eléctricas, incendios, humedad, filtraciones de líquidos o alimentos, productos químicos, descarga de archivos, golpes, alta tensión, corrosión, oxidación, etcétera.

El teléfono no se reparará si se han retirado o alterado etiquetas o números de serie (IMEI).

Esta garantía no afecta a los derechos de que dispone el consumidor conforme a las previsiones de la ley 23/2003 de 10 de Julio de 2003.

En ningún caso TCL Communication Ltd. o sus filiales serán responsables de daños imprevistos o consecuentes de ninguna naturaleza, entre ellos, la pérdida de operaciones o actividad comercial, en la medida en que la ley permita el descargo de responsabilidad respecto a dichos daños.

Algunos países o estados no permiten la exclusión o limitación de daños imprevistos o consecuentes, ni la limitación de la duración de las garantías implícitas, por lo que es posible que las limitaciones o exclusiones precedentes no se apliquen en su caso.

Para cualquier reclamación sobre la aplicación de la garantía legal de su teléfono, de acuerdo con las provisiones de la ley 16/11/2007, puede ponerse en contacto con nosotros a través de nuestro teléfono de atención al cliente (91 375 33 74) o por correo a:

<span id="page-55-0"></span>TCL Communication Europe SAS Immeuble Le Capitole Parc des Fontaines 55, avenue des Champs Pierreux 92000 Nanterre France

# **14 Resolución de problemas**

Antes de ponerse en contacto con el centro de servicios, le ofrecemos algunas instrucciones para ayudarle a solucionar el problema de su dispositivo:

- • Cargue la batería por completo para optimizar su funcionamiento.
- • Elimine aplicaciones o archivos innecesarios del teléfono para mejorar su rendimiento.
- • Actualice el software del teléfono mediante la aplicación **Actualizaciones del** sistema. O toque **Ajustes > Sistema > Actualización del sistema** para actualizar el software.
- • Restablezca el teléfono mediante la opción **Borrar todos los datos (reiniciar valores predeterminados de fábrica)**. Toque **Ajustes > Sistema > Restablecer opciones > Borrar todos los datos (reiniciar valores predeterminados de fábrica)**. Otro método es mantener pulsada la tecla de **encendido** y la de **subir volumen** a la vez con el teléfono apagado. Se perderán todos los datos del teléfono de forma permanente. Es muy recomendable realizar una copia de seguridad de todos los datos del teléfono antes del restablecimiento.

Verifique también los puntos siguientes:

#### **El teléfono no se puede encender o está bloqueado**

- • Cuando no pueda encender el teléfono, cárguelo durante al menos 20 minutos para garantizar que haya la carga de batería mínima necesaria. A continuación, enciéndalo de nuevo.
- • Si el teléfono entra en un bucle durante la animación de encendido o apagado y no se puede acceder a la interfaz de usuario, toque y mantenga la tecla **Encendido** para reiniciar. De esta forma se evitan los problemas de arranque de SO anormales provocados por aplicaciones de terceros.
- • Si no funciona ningún método, reinicie el teléfono utilizando la tecla de encendido y la de subir volumen a la vez, seleccione un idioma y, a continuación, seleccione **Borrar datos**/**Restablecer valores de fábrica**. Pulse la tecla de **volumen** para seleccionar y la tecla de **encendido** para confirmar cada selección.

#### **El teléfono está inactivo desde hace unos minutos**

- Si el teléfono no responde, apáguelo manteniendo pulsada la tecla de **encendido** hasta que se apague y, a continuación, vuelva a encenderlo.
- Si su teléfono lleva una batería extraíble, extraiga la batería y vuélvala a insertar, y a continuación reinicie el teléfono.
- • Si aun así no funciona, reinicie el teléfono.

#### **El teléfono se apaga solo**

- • Compruebe que la pantalla se queda bloqueada cuando no utiliza el teléfono y verifique si la tecla de **encendido** no responde a causa de la pantalla de desbloqueo.
- • Verifique la carga de la batería.
- • Si aun así no funciona, reinicie el teléfono o actualice el software.

#### **El teléfono no se carga correctamente**

- • Asegúrese de que está utilizando el cargador de **Alcatel** que viene con el teléfono.
- Si su teléfono tiene una batería extraíble, asegúrese de que la batería esté insertada correctamente y limpie el contacto de la misma si está sucio. Debe insertarse antes de conectar el cargador.
- • Asegúrese de que la batería no esté completamente descargada; si ha permanecido descargada durante mucho tiempo, podría tardar hasta 20 minutos en mostrar el indicador de carga de batería en la pantalla.
- • Compruebe que la carga se efectúa en condiciones normales (de 0 °C a 40 °C).
- • Compruebe la compatibilidad de entrada de voltaje en el extranjero.

**Mi teléfono no se conecta a ninguna red o aparece "Sin servicio"**

- • Intente conectarse a la red moviéndose a otra ubicación física.
- Verifique la cobertura de la red con su operador.
- Verifique la validez de su tarieta SIM con su operador.
- • Inténtelo nuevamente más tarde si es que la red está sobrecargada.

#### **El teléfono no puede conectarse a Internet**

- • Compruebe que el servicio de acceso a Internet de la tarjeta SIM está disponible.
- • Verifique los ajustes de conexión a Internet del teléfono.
- • Asegúrese de que se encuentra en un lugar con cobertura de red.
- • Intente conectarse más tarde o desde otra ubicación.

#### **Tarjeta SIM no válida**

- • Compruebe que la tarjeta SIM está insertada correctamente.
- Compruebe que el chip de su tarjeta SIM no está dañado.
- • Asegúrese de que el servicio de la tarjeta SIM está disponible.

**Mi teléfono no puede realizar llamadas**

- • Compruebe que ha marcado un número válido y que ha tocado **Llamar**.
- Para las llamadas internacionales, verifique los códigos de país/zona.
- • Compruebe que su teléfono está conectado a una red y que la red no esté sobrecargada o no disponible.
- • Verifique su abono con un operador (crédito, validez de la tarjeta SIM, etc.).
- • Compruebe que no ha prohibido las llamadas salientes.
- • Compruebe que el teléfono no se encuentra en modo vuelo.

#### **Mi teléfono no puede recibir llamadas**

- • Compruebe que su teléfono está encendido y conectado a una red (y que la red no esté sobrecargada o no disponible).
- • Verifique su abono con un operador (crédito, validez de la tarjeta SIM, etc.).
- • Compruebe que no ha desviado las llamadas entrantes.
- Compruebe que no ha prohibido ciertas llamadas.
- • Compruebe que el teléfono no se encuentra en modo vuelo.

**El nombre o número del interlocutor no aparece cuando recibo una llamada**

- Compruebe que está suscrito a este servicio con su operador.
- • Es posible que el interlocutor haya ocultado su nombre o número.

#### **No encuentro mis contactos**

- • Compruebe que la tarjeta SIM no está dañada.
- • Compruebe que la tarjeta SIM está insertada correctamente.
- • Importe al teléfono todos los contactos almacenados en la tarjeta SIM.

#### **La calidad del sonido de las llamadas es mala**

- • Puede ajustar el volumen durante una llamada pulsando la **tecla de volumen**.
- • Compruebe la intensidad de red. Muévase a una ubicación con una intensidad de señal más fuerte.
- • Compruebe que el receptor, el conector o el altavoz del teléfono estén limpios.

#### **No puedo utilizar las funciones descritas en el manual**

- Verifique la disponibilidad de este servicio según su abono con su operador.
- • Compruebe que esta función no requiere un **accesorio de** Alcatel.

**Cuando selecciono uno de los números de mis contactos, no puedo marcarlo**

- • Compruebe que ha guardado correctamente el número de su registro.
- • Compruebe que ha seleccionado el código del país cuando llama a un número internacional.

#### **No puedo añadir un contacto**

• Compruebe que su tarjeta SIM no está llena; suprima algunos contactos o guárdelos en el teléfono.

#### **Mis interlocutores no pueden dejar mensajes en mi buzón de voz**

• Verifique la disponibilidad de este servicio con su operador.

#### **No puedo acceder a mi buzón de voz**

- • Compruebe que el número del buzón de voz de su operador esté correctamente introducido en "Número de buzón de voz".
- • Vuelva a intentarlo más adelante si la red está ocupada.

#### **No puedo enviar o recibir MMS**

- • Verifique el almacenamiento de su teléfono por si está lleno.
- • Verifique la disponibilidad de este servicio con su operador y compruebe los parámetros MMS.
- • Verifique con su operador el número del centro de servicios o de perfiles MMS.
- • El centro del servidor podría estar saturado. Inténtelo más tarde.

#### **PIN de la tarjeta SIM bloqueado**

• Contacte con su operador para obtener el código PUK de desbloqueo.

#### **No puedo conectar el teléfono al ordenador**

- • Compruebe que el puerto USB no está dañado. Si no funciona, pruebe otro puerto USB del ordenador.
- • Asegúrese de que los controladores USB están correctamente instalados.
- • Si utiliza un ordenador Windows, asegúrese de que admite el modo MTP. Si utiliza un Mac, instale Android File Transfer desde www.android.com/ filetransfer/.

#### **No puedo descargar archivos nuevos**

- • Asegúrese de que hay espacio suficiente en el teléfono para la descarga.
- Seleccione la tarjeta microSD para guardar los archivos descargados.
- • Compruebe el estado de su suscripción con su operador.

#### **Otros dispositivos no pueden detectar el teléfono mediante Bluetooth**

- Compruebe que la función Bluetooth esta activada y que su móvil es visible por otros usuarios
- • Asegúrese de que los dos teléfonos están dentro del alcance de detección de Bluetooth.

#### **La batería se consume muy rápidamente**

- • Compruebe que ha dejado cargar el teléfono completamente (150 minutos como mínimo).
- • Después de una carga parcial, el nivel de carga indicado puede no ser exacto. Espere unos 20 minutos después de la desconexión del cargador para obtener una indicación exacta.
- • Ajuste el brillo de la pantalla según corresponda.
- • Amplíe al máximo posible el intervalo de comprobación automática de correo electrónico.
- • Actualice las noticias y la información del tiempo manualmente o aumente el intervalo de comprobación automática.
- Salga de las aplicaciones que se ejecutan en segundo plano si no las va a utilizar durante períodos de tiempo prolongados.
- Desactive Bluetooth, Wi-Fi o GPS cuando no los esté utilizando.

**El teléfono se calienta si se realizan llamadas, se juega, se navega por Internet o se ejecutan otras aplicaciones complejas durante mucho tiempo**

• Este calentamiento es una consecuencia normal del hecho de que la CPU está gestionando grandes volúmenes de datos. Para que el teléfono vuelva a su temperatura normal, finalice las acciones mencionadas anteriormente.

**Tras el restablecimiento de los datos de fábrica, no puedo utilizar mi teléfono sin introducir las credenciales de la cuenta de Google**

- • Tras el restablecimiento, deberá introducir las credenciales originales de la cuenta de Google que estaba registrada en este dispositivo.
- • Si no recuerda las credenciales de su cuenta de Google, complete el proceso de recuperación de cuentas de Google.
- Si aun así no puede acceder a su teléfono, contacte con el centro de reparaciones autorizado, pero tenga en cuenta que no será considerado un caso de garantía.

**He olvidado algunas contraseñas/códigos/claves del teléfono**

- • Realice un restablecimiento de los datos de fábrica.
- Si aun así no puede acceder a su teléfono, contacte con el centro de reparaciones autorizado, pero tenga en cuenta que no será considerado un caso de garantía.

# <span id="page-61-0"></span>**15 Especificaciones .................**

**Procesador:**

SC9863A

**Plataforma:**

Android P

**Memoria:**

32GB ROM + 3GB RAM (1)

 $64$ GB ROM +  $4$ GB RAM  $(2)$ 

**Dimensiones (longitud x ancho x grosor):**

147,8 x 70,7 x 8,6mm

**Peso:**

146g

**Pantalla:**

Pantalla táctil de 5,5 pulgadas con HD+ 18:9 (720 x 1440 pixels)

**Red:**

GSM: 850/900/1800/1900MHz

- $(1)$  Solo 5024D.
- (2) Solo 5024F.

UMTS: B1/2/5/8 (2100/1900/850/900MHz)

LTE 1/3/7/8/20/28(2100/1800/2600/900/800/ 700MHz): 23 dBm

Las bandas de frecuencia y la velocidad de datos dependen del operador.

**GPS:**

A-GPS

**Conectividad:**

- Bluetooth BT4.2
- Wi-Fi 802.11b/g/n (2,4 GHz)
- Conector de audio de 3,5 mm
- USB micro

#### **Cámara:**

- • Cámara trasera de hasta 13 megapíxeles (mejora por software)
- Cámara delantera de hasta 5 megapíxeles (mejora por software)

#### **Formatos de audio compatibles:**

WAV/MP3/MP2/AAC/AMR-NB/AMR-WB/MIDI/ Vorbis/APE/AAC-plus v1/AAC-plus V2/FLAC/WMA **Batería (1):**

Capacidad: 3060 mAh

#### **Ranura de expansión:**

Tarieta de memoria microSD™ (Tarjeta microSD disponible según mercado)

#### **Funcionalidades especiales:**

- • GPS
- • G-Sensor
- • Sensor de proximidad
- • Sensor de luz

**Nota:** Las especificaciones están sujetas a cambios sin previo aviso.

(1) La batería original ha sido sometida a rigurosas inspecciones de seguridad para cumplir los estándares de calificación; el uso de baterías no originales podría ser peligroso. Español - CJA1NC2ALAGA